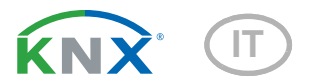

# KNX T-UP Touch CH Sensore combinato per interni

Numeri di articolo 70633 (bianco puro), 70634 (nero profondo)

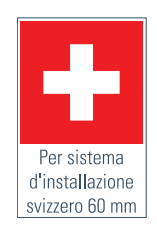

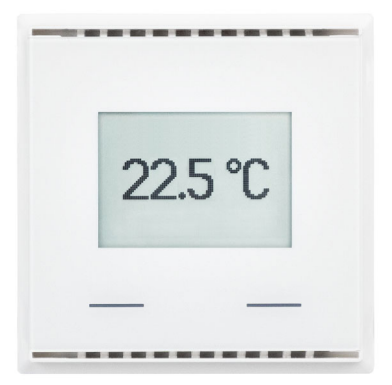

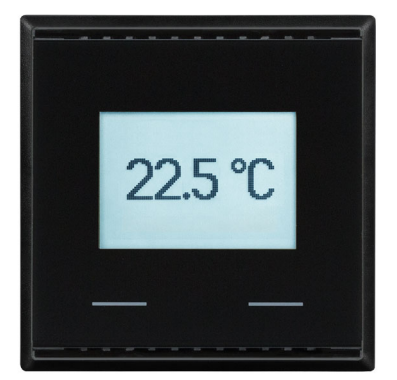

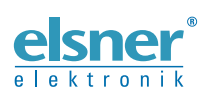

Installazione e regolazione

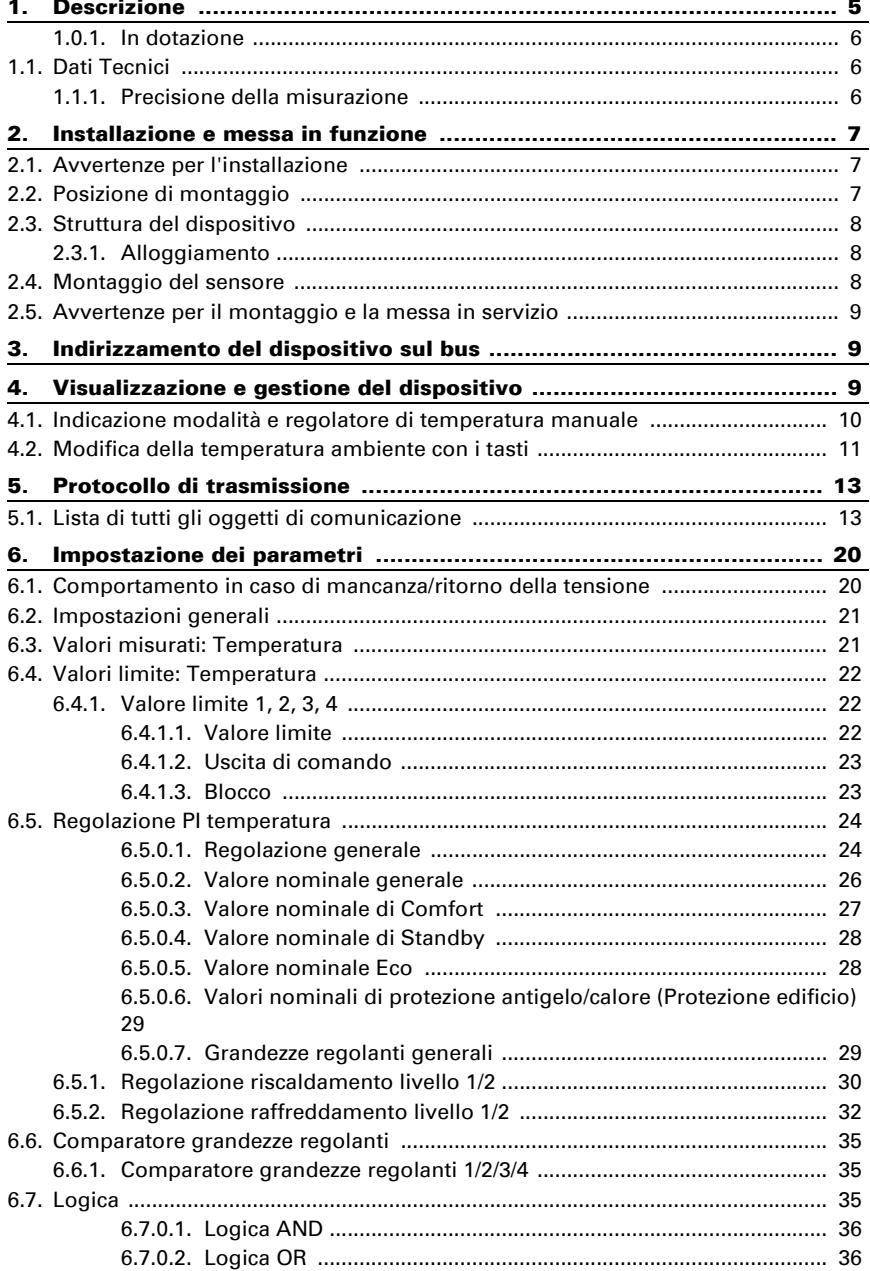

6.9.1[. Tasti per il controllo della temperatura .](#page-43-0).................................................... 42 6.9.2[. Tasti come interfaccia tasto](#page-43-1) ....................................................................... 42

> Elsner Elektronik GmbH • Sohlengrund 16 • 75395 Ostelsheim • Germania KNX T-UP Touch • a partire da versione ETS 1.0 Versione: 12.02.2020 • Con riserva di modifiche e correzioni tecniche.

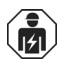

L'installazione, le verifiche, la messa in funzione e la correzione di errori del dispositivo, possono essere eseguite solo da elettricisti qualificati.

Il presente manuale d'uso è soggetto a modifiche e verrà adattato alle nuove versioni del software. La versione della revisione (versione software e data) si trova a piè di pagina del sommario.

Se si dispone di un dispositivo con una versione più recente del software, si prega di consultare www.elsner-elektronik.de nell'area menù "Service", o una versione del manuale d'uso più recente disponibile.

### Leggenda dei simboli usati nel presente manuale

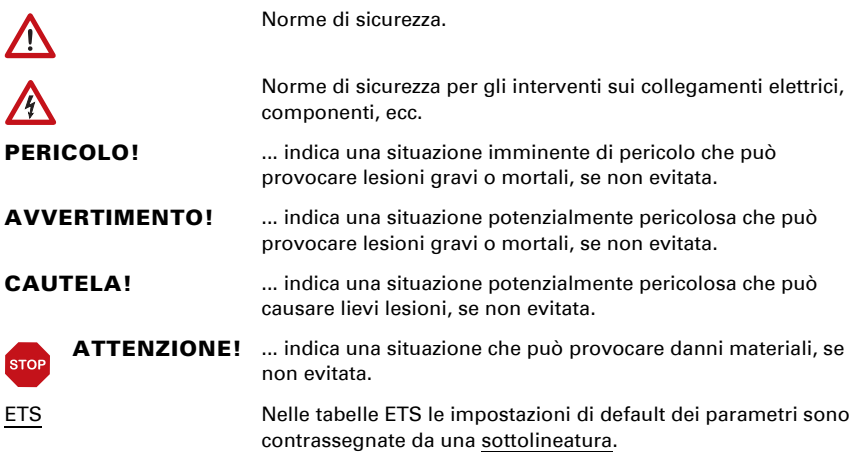

# <span id="page-6-0"></span>1. Descrizione

Il Sensore KNX T-UP Touch CH misura la temperatura nell'ambiente. Tramite il bus, il sensore per interni può ricevere un valore misurato esterno e elaborarlo con i propri dati a una temperatura totale (valore misto).

Il KNX T-UP Touch CH ha due pulsanti a sfioramento, che possono essere utilizzati per la modifica della temperatura ambiente (temperatura nominale), per la commutazione tra la modalità di funzionamento o come tasto bus programmabile libero.

Il KNX T-UP Touch CH ha soglie impostabili. Le uscite delle soglie impostabili e ulteriori oggetti di comunicazione possono essere collegati mediante porte logiche AND e OR. Inoltre un comparatore di grandezze regolanti integrato consente il confronto e l'indicazione dei valori ricevuti tramite gli oggetti di comunicazione. Il sensore ha un controller PI per riscaldamento e raffreddamento.

Il display integrato mostra i valori propri e i dati ricevuti mediante il bus (ad es. data, ora). Il dispositivo si integra nel quadro interruttori già presente nell'abitazione e si adatta senza nessuna modifica all'arredo.

#### *Funzioni:*

- Misurazione della temperatura
- **Valore misto** da un valore misurato e valori esterni (proporzione percentuale impostabile)
- Indicazioni display 1-3 righe (valori misurati o valori ricevuti mediante il bus) o indicazioni per la regolazione della temperatura (vedere anche *[Indicazione](#page-11-0)  [modalità e regolatore di temperatura manuale](#page-11-0)*, pagina 10)
- 2 pulsanti a sfioramento. Configurazione del tasto bus o per modifica della temperatura nominale e per commutazione tra le modalità di funzionamento (si veda anche *[Modifica della temperatura ambiente con i tasti](#page-12-0)*, pagina 11)
- Regolatore PI per il riscaldamento (mono o bifase) ed il raffreddamento (monofase o bifase), in base alla temperatura. Regolazione in base ai valori predefiniti separati o alla temperatura base predefinita
- Valori limite impostabili per parametri o mediante oggetti di comunicazione: 3 × temperatura
- 4 porte logiche AND e 4 OR, ciascuna con 4 ingressi. Le azioni di comando stesse, nonché i 16 ingressi logici, in forma di oggetti di comunicazione, possono essere usati come ingressi per le porte logiche. L'uscita di ogni porta può essere configurata, opzionalmente, come 1 bit oppure come 2 x 8 bit
- 2 comparatori di grandezze regolanti forniscono i valori minimo, massimo o medio. Rispettivamente 5 ingressi per i valori ricevuti tramite gli oggetti di comunicazione

Impostazione delle funzioni bus tramite il software KNX ETS 5. Il file di prodotto è a disposizione per il download nel catalogo online ETS e sulle pagine internet della Elsner Elektronik, sotto l'indirizzo www.elsner-elektronik.de, nella sezione di "Servizio".

### <span id="page-7-0"></span>1.0.1. In dotazione

- Alloggiamento con display
- Allogiamento di montaggio con viti
- *Inoltre* si necessita dei seguenti accessori (non in dotazione):
- Telaio di copertura (per inserto 60 x 60 mm) e placche di fissaggio ( 77 mm) per installazione standard svizzero
- Scatole da incasso

# <span id="page-7-1"></span>1.1. Dati Tecnici

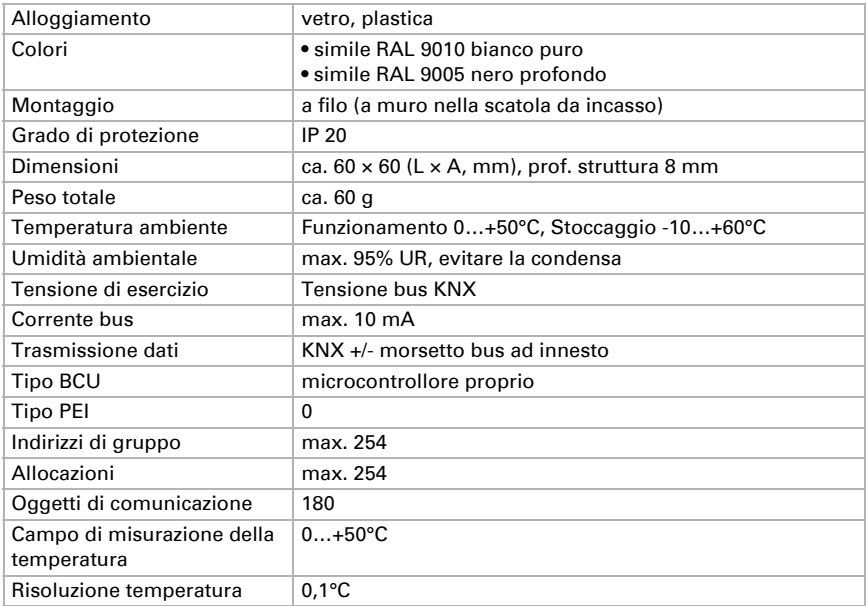

Il prodotto è conforme a quanto previsto dalle Direttive UE.

### <span id="page-7-2"></span>1.1.1. Precisione della misurazione

Gli scostamenti di misurazione dovuti a fonti di interferenza permanentemente (vedere il capitolo *Luogo di montaggio*) esistenti possono essere corretti nell'ETS, per raggiungere la precisione specificata del sensore (Offset).

Nella misurazione della temperatura si tiene conto del calore naturale del dispositivo dovuto all'elettronica. La temperatura misurata è compensata dal software.

# <span id="page-8-0"></span>2. Installazione e messa in funzione

# <span id="page-8-1"></span>2.1. Avvertenze per l'installazione

L'installazione, le verifiche, la messa in funzione e la correzione di errori del dispositivo, possono essere eseguite solo da elettricisti qualificati.

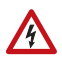

 $| \cdot \rangle$ 

#### CAUTELA! Tensione elettrica!

All'interno del dispositivo sono presenti unità sotto tensione non protette.

- Rispettare i regolamenti national.
- Collegare tutte le linee da assemblare senza tensione e rispettare tutte le precauzioni di sicurezza contro un'attivazione involontaria.
- In caso di guasto l'apparecchio non deve essere usato.
- Mettere fuori servizio il dispositivo, rispettivamente l'impianto, e assicurarsi che non possa essere avviato in maniera accidentale, se si può presumere che non sia più garantito un funzionamento sicuro.

L'apparecchio è destinato esclusivamente a un impiego conforme. Qualsiasi modifica impropria o mancato rispetto delle presenti istruzioni per l'uso, vanifica ogni diritto di garanzia.

Dopo aver rimosso il dispositivo dalla confezione verificare immediatamente la presenza di eventuali danni meccanici. Se si riscontra un danno causato dal trasporto è necessario comunicarlo subito al fornitore.

L'apparecchio può essere impiegato solo previa installazione stabile, cioè solo come elemento montato, a condizione che siano stati completati tutti i procedimenti d'installazione e di messa in servizio e solo nell'ambiente previsto.

La società Elsner Elektronik non risponde di eventuali modifiche o aggiornamenti normativi, successivi alla pubblicazione del presente manuale operativo.

# <span id="page-8-2"></span>2.2. Posizione di montaggio

Il Sensore KNX T-UP Touch CH è progettato per il montaggio a parete in una scatola da incasso. L'apparecchio viene integrato con una cornice dello standard svizzero di installazione 60 mm.

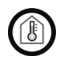

Installare e utilizzare solo in ambienti asciutti. Evitare la condensa.

Al momento della scelta della posizione di montaggio, cercare di minimizzare, per quanto possibile, le eventuali possibili alterazioni dei valori rilevati dovute ad agenti esterni. Possibili sorgenti di interferenze:

- Esposizione diretta ai raggi solari
- Corrente d'aria proveniente da finestre o porte
- Correnti da altre condotte, provenienti da altre stanze o dall'esterno, che giungono nell'ambiente in cui è montato il sensore
- Riscaldamento o raffreddamento dell'elemento sul quale viene montato il sensore, ad es. dall'irraggiamento solare, dalla tubazione del riscaldamento o dalla condotta dell'acqua fredda
- Cavi di collegamento e canaline che giungono al sensore da aree più fredde o più calde

Per poter raggiungere la precisione stabilita (Offset), sarà necessario correggere sull'ETS le deviazioni del valore misurato dovute a tali sorgenti di interferenze.

# <span id="page-9-0"></span>2.3. Struttura del dispositivo

### <span id="page-9-1"></span>2.3.1. Alloggiamento

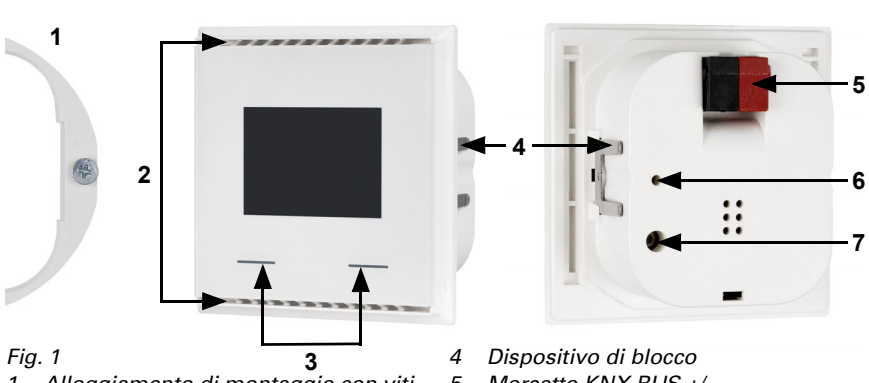

- *1 Alloggiamento di montaggio con viti*
- *2 Aperture per la circolazione dell'aria*
- *3 Tasto touch*
- *5 Morsetto KNX BUS +/-*
- *6 LED di programmazione (rientrante)*
	- *7 Tasto di programmazione (rientrante)*

# <span id="page-9-2"></span>2.4. Montaggio del sensore

Montare in prossimità della scatola con protezione antivento con condotta di alimentazione. Isolare la tubazione di alimentazione, onde evitare dispersione d'aria.

Ruotare leggermente le viti nel alloggiamento di montaggio.

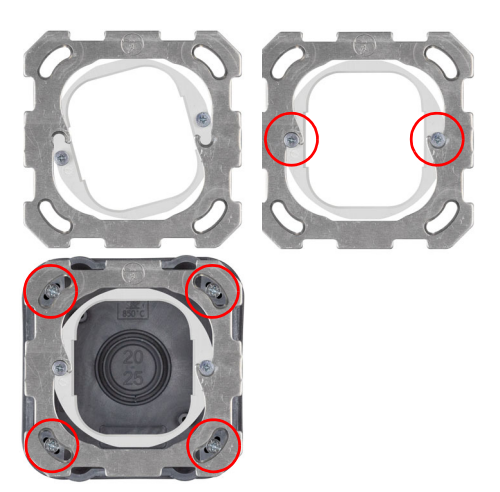

*Fig. 2*

Agganciare la staffa di montaggio nella alloggiamento di montaggio del sistema di commutazione e stringere le viti.

#### *Fig. 3*

Avvitare la plache di fissaggio sulla scatole da incasso.

Avvitare la cornice del sistema interruttori. Collegare la linea del bus +/- al connettore KNX nero-rosso.

Fissare l'alloggiamento in modo sicuro al alloggiamento di montaggio, cosicché il sensore e il telaio siano bloccati.

# <span id="page-10-0"></span>2.5. Avvertenze per il montaggio e la messa in servizio

Non esporre ma il dispositivo all'acqua (es. pioggia) o alla polvere. Il contatto con questi agenti può comportare danni all'elettronica. Non deve essere superata l'umidità relativa dell'aria del 95%. Evitare condensa.

In seguito all'inserimento della tensione di bus, l'apparecchio sarà per alcuni secondi in fase di inizializzazione. Durante questo intervallo tramite il bus non potrà essere ricevuto od inviato alcun dato.Durante questo intervallo tramite il bus non potrà essere ricevuto od inviato alcun dato.

# <span id="page-10-1"></span>3. Indirizzamento del dispositivo sul bus

Il dispositivo viene fornito con l'indirizzo di bus 15.15.255. Un altro indirizzo può essere programmato nell'ETS sovrascrivendo l'indirizzo 15.15.255 o impostato mediante il pulsante di programmazione.

# <span id="page-10-2"></span>4. Visualizzazione e gestione del dispositivo

Nel sistema ETS sono impostate le specifiche precise per il display e l'uso delle funzioni dei tasti.

Fondamentalmente sul display può essere visualizzata o un'indicazione su due o tre righe (ad es. valori di misurazione) o l'indicazione del regolatore di temperatura. Con la pressione di un qualsiasi tasto è possibile commutare tra le due visualizzazioni, se ciò non è stato bloccato nell'ETS.

# <span id="page-11-0"></span>4.1. Indicazione modalità e regolatore di temperatura manuale

A seconda dell'impostazione ETS selezionata nell'indicazione della modalità è visualizzato solo il valore nominale attuale o l'impostazione dei valori nominali di base con indicazione della scala. L'intervallo regolabile manualmente viene impostato nel sistema ETS.

Sono disponibili le seguenti possibilità di visualizzazione:

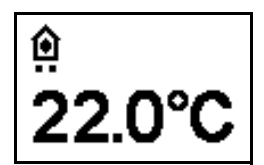

### *Fig. 4*

Indicazione della modalità con valore nominale attuale o valore nominale di base

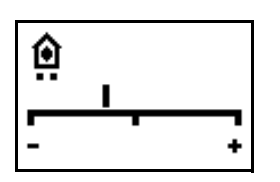

#### *Fig. 5*

Indicazione della modalità con indicazione della scala per la variazione del valore nominale di base.

L'impostazione della regolazione nell'immagine mostra "Valore nominale di base ridotto".

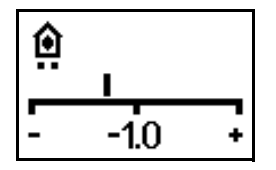

#### *Fig. 6*

Indicazione della modalità con indicazione della scala e del numero. Indicazione della variazione del valore nominale impostato. L'impostazione della regolazione nell'immagine mostra "Valore nominale di base ridotto di 1.0°".

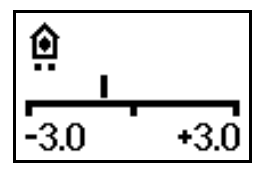

#### *Fig. 7*

Indicazione della modalità con indicazione della scala e numero. Indicazione dell'intervallo di modifica possibile (come preimpostato nell'ETS). L'impostazione della regolazione nell'immagine mostra "Valore nominale di base ridotto".

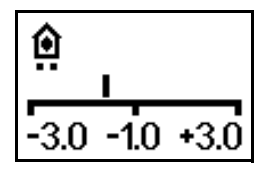

*Fig. 8*

Indicazione della modalità con indicazione di scala, intervallo e numero. Indicazione dell'intervallo di modifica possibile (come preimpostato nell'ETS) e variazione del valore nominale impostato. L'impostazione della regolazione nell'immagine mostra "Valore nominale di base ridotto di 1.0°".

#### *Simboli*

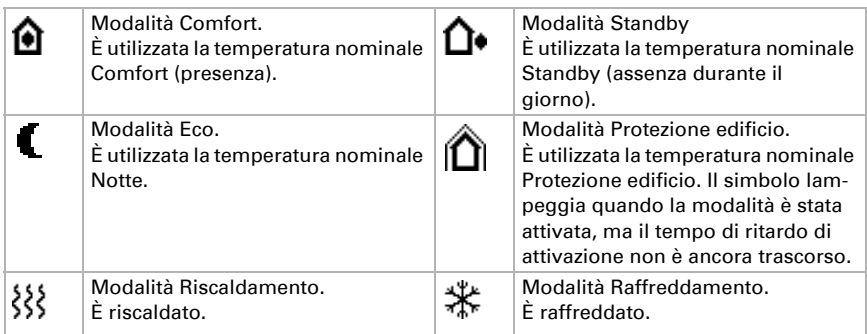

#### *Priorità (Punti)*

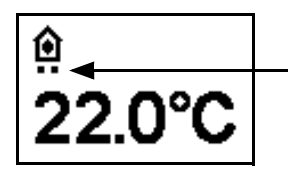

#### *Fig. 9*

Con il tipo di controllo "Modalità HVAC con 2x 8 Bit" i punti sotto il simbolo mostrano con che priorità la modalità corrente è eseguita.

Un punto: Priorità 1/Controllo guida limitato. L'automatismo della temperatura può essere influenzato manualmente. Mediante i tasti sul dispositivo non può essere modificata né la temperatura nominale né la modalità di funzionamento.

Due punti: priorità 2. La temperatura nominale e la modalità di funzionamento possono essere modificati mediante i tasti.

# <span id="page-12-0"></span>4.2. Modifica della temperatura ambiente con i tasti

Se la visualizzazione della modalità è attiva, la temperatura nominale nell'ambiente e la modalità di funzionamento possono essere modificate manualmente. Le funzioni dei tasti possono essere bloccate nell'ETS o essere bloccate a causa della modalità di funzionamento con priorità 1. Possono essere bloccate anche le singole modalità di funzionamento nell'ETS per la scelta manuale.

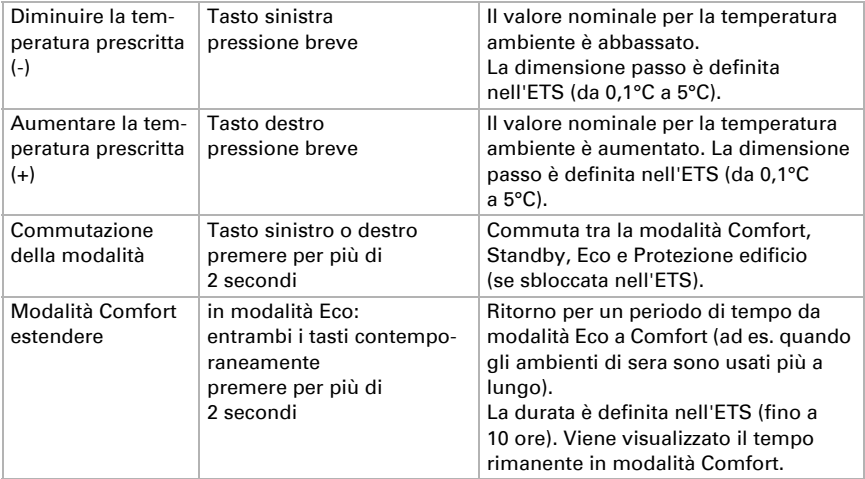

# <span id="page-14-0"></span>5. Protocollo di trasmissione

#### *Unità:*

*Temperature nella scala Celsius Umidità dell'aria in % Umidità assoluta dell'aria in g/kg o g/m<sup>3</sup> Grandezze regolanti in %*

# <span id="page-14-1"></span>5.1. Lista di tutti gli oggetti di comunicazione

#### *Abbreviazioni Segnalatori:*

- *C Comunicazione*
- *L Lettura*
- *S Scrittura*
- *T Trasmissione*
- *A Aggiornamento*

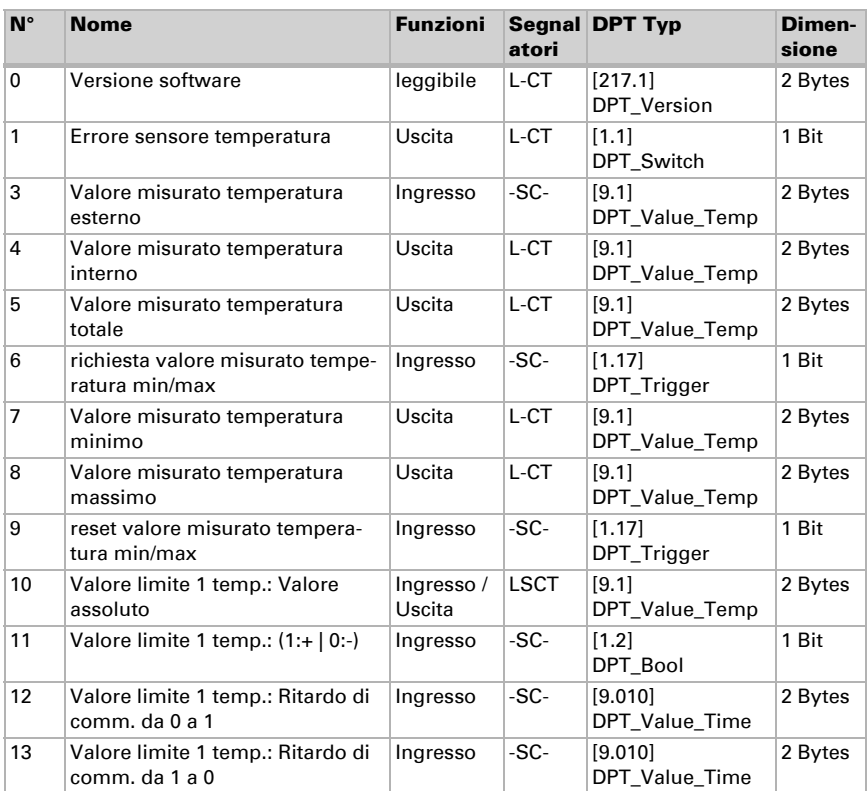

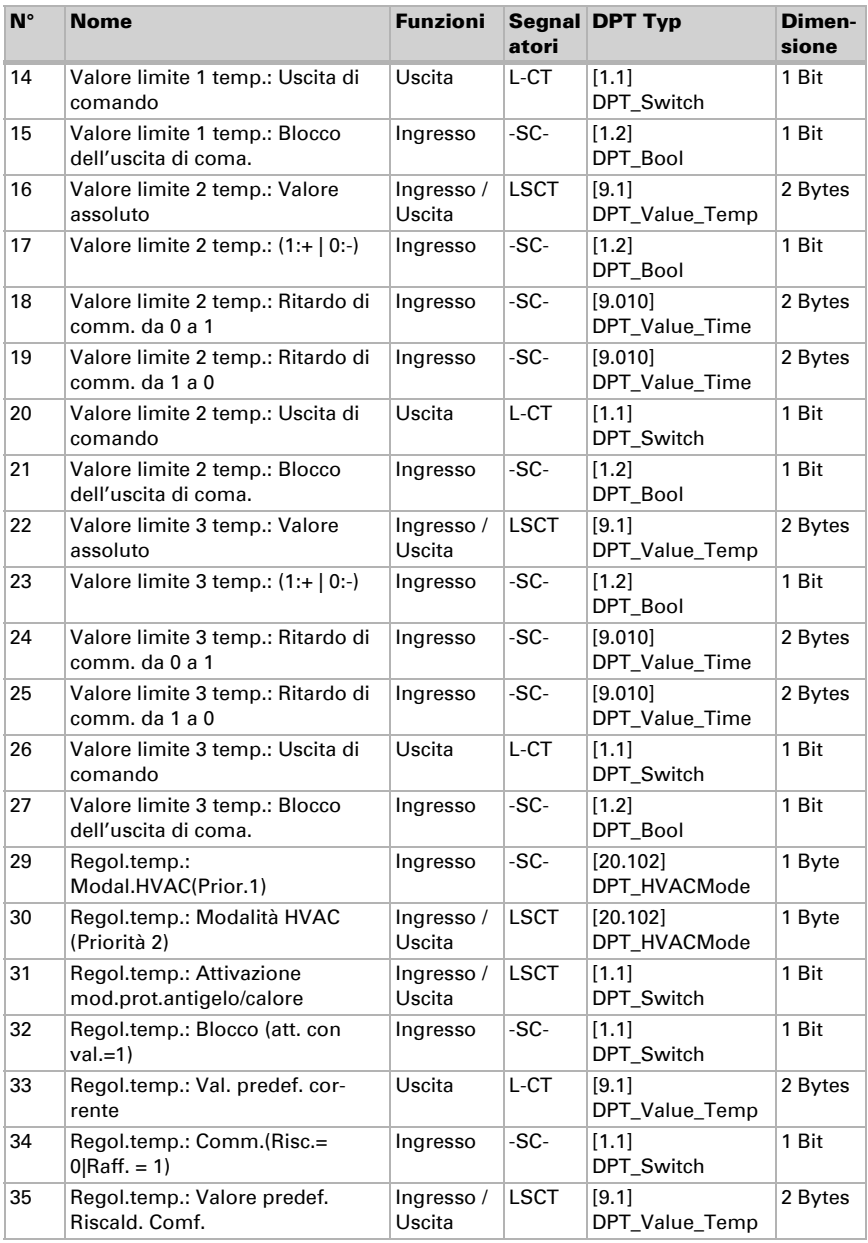

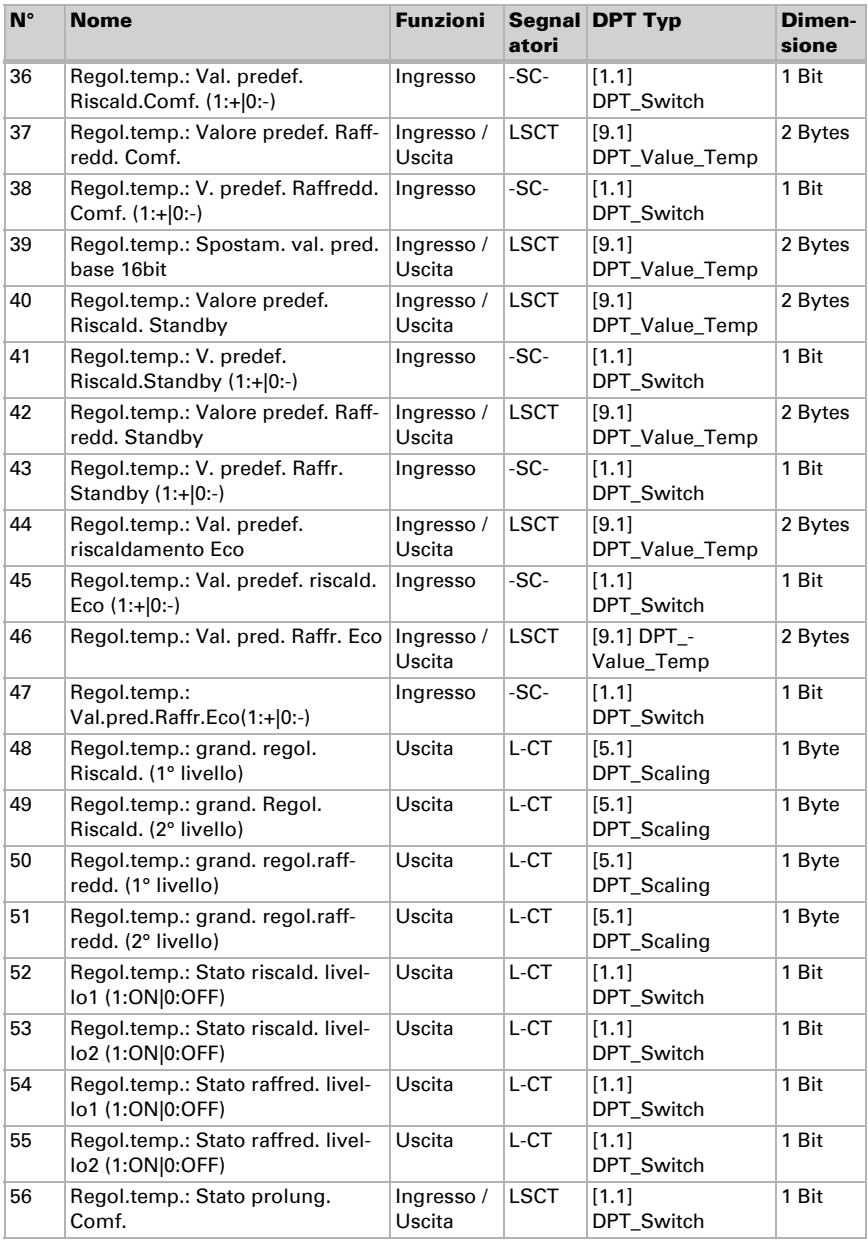

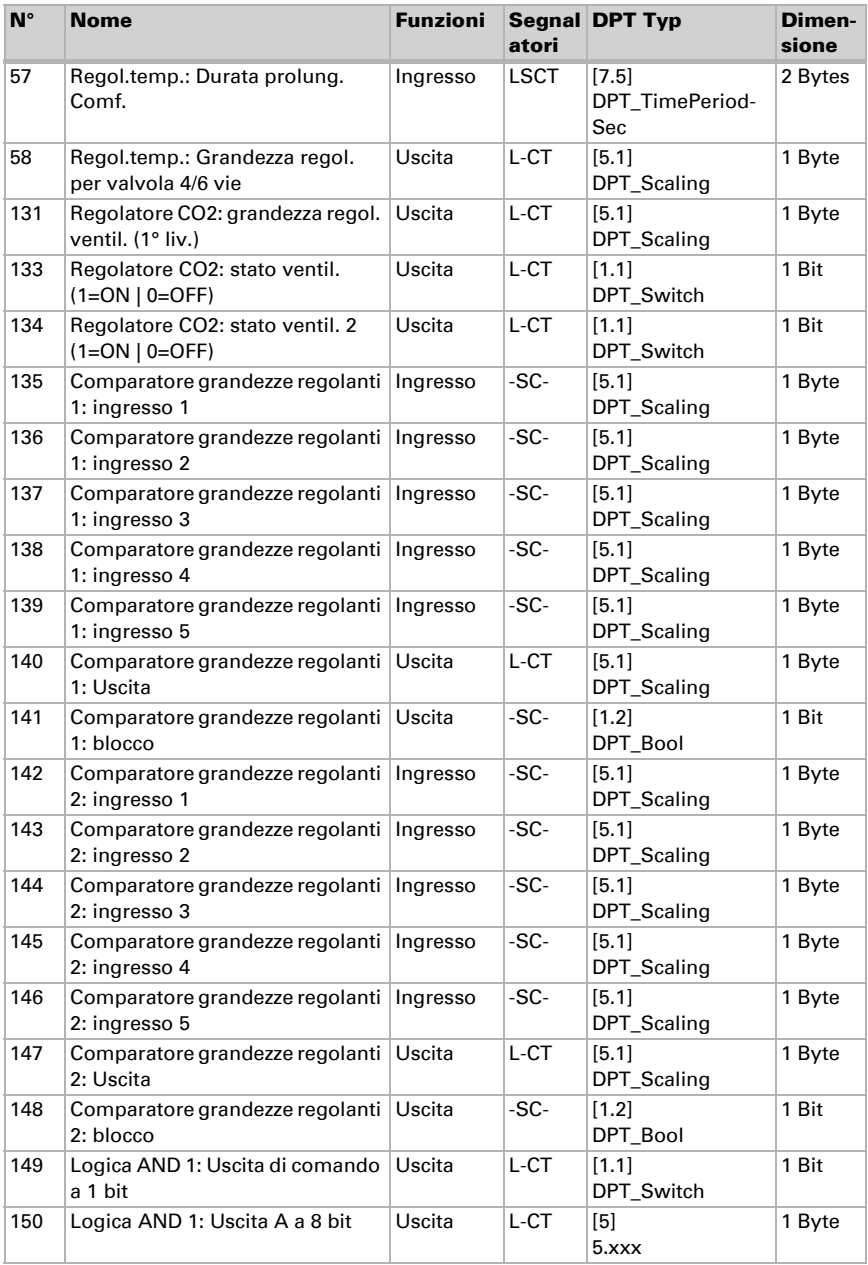

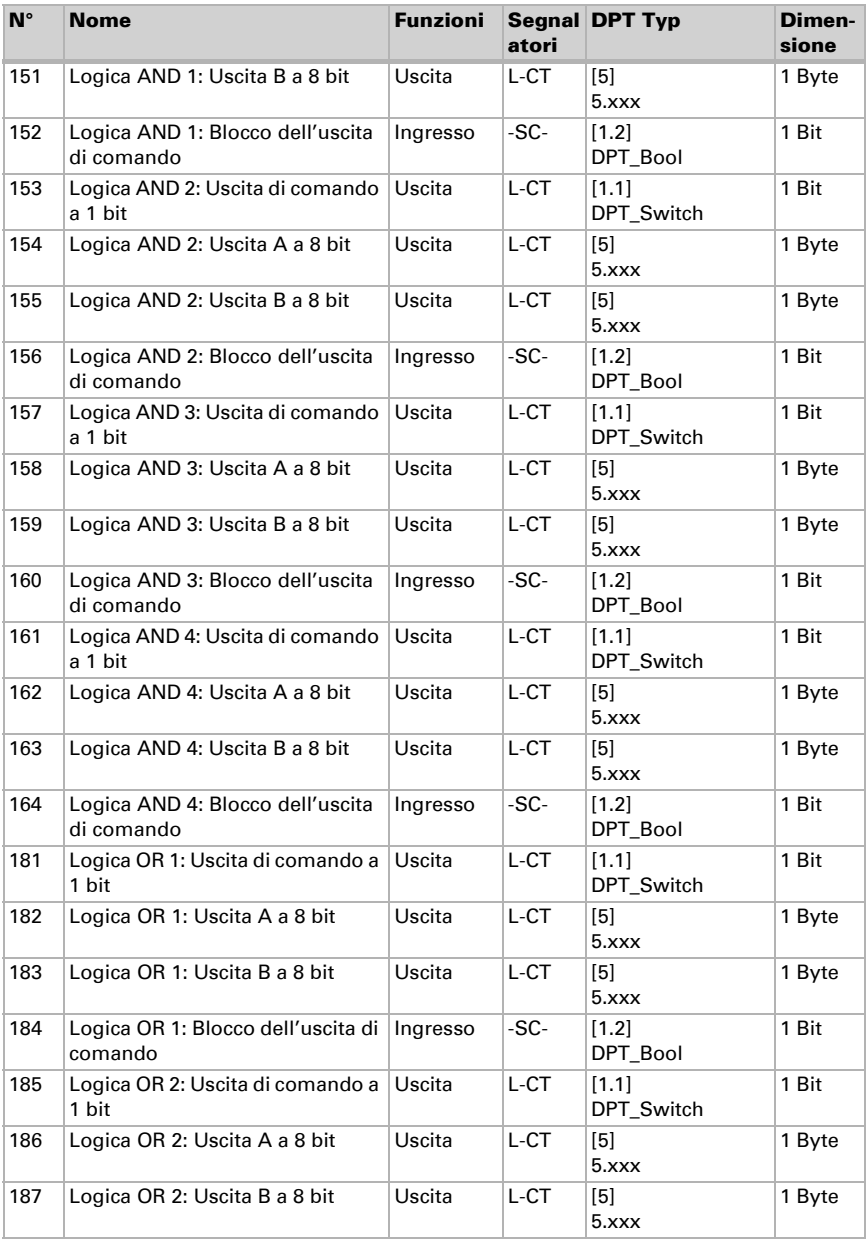

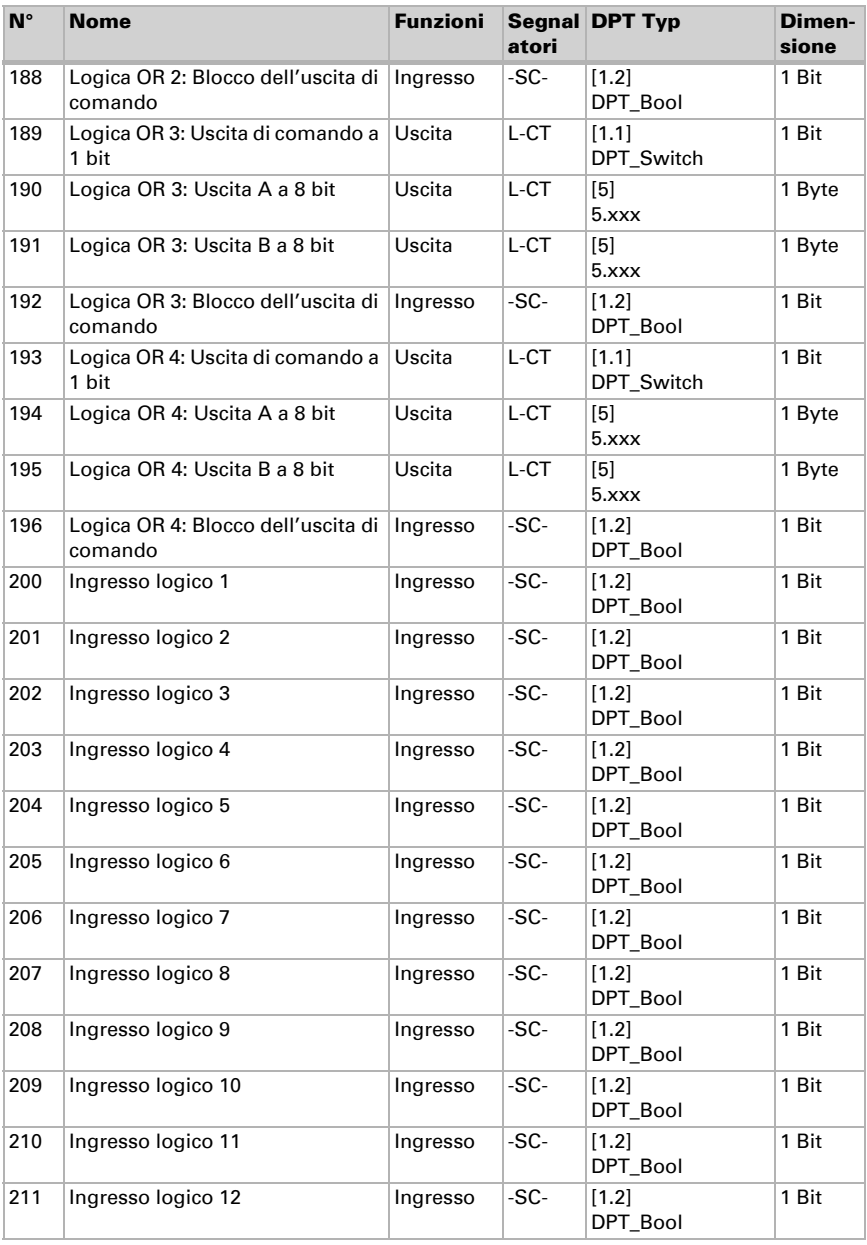

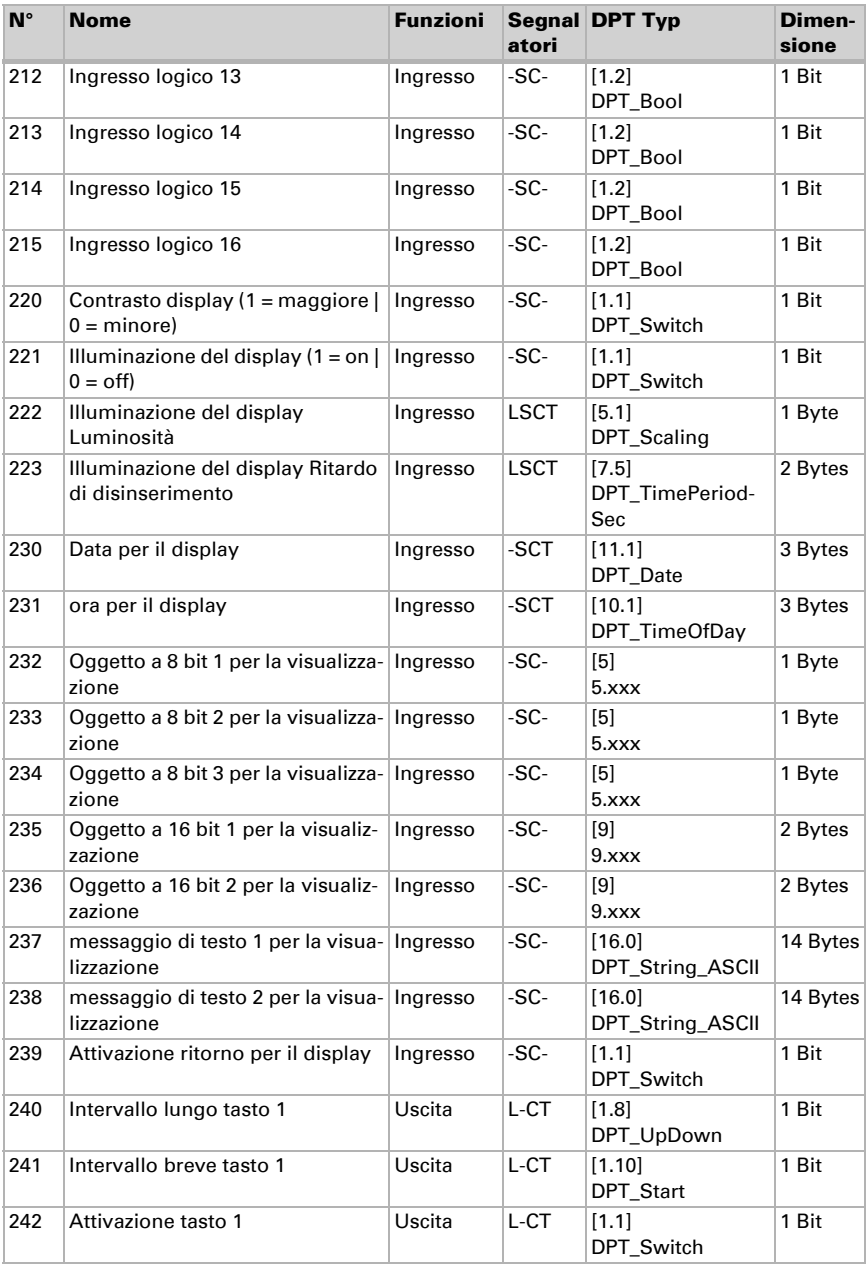

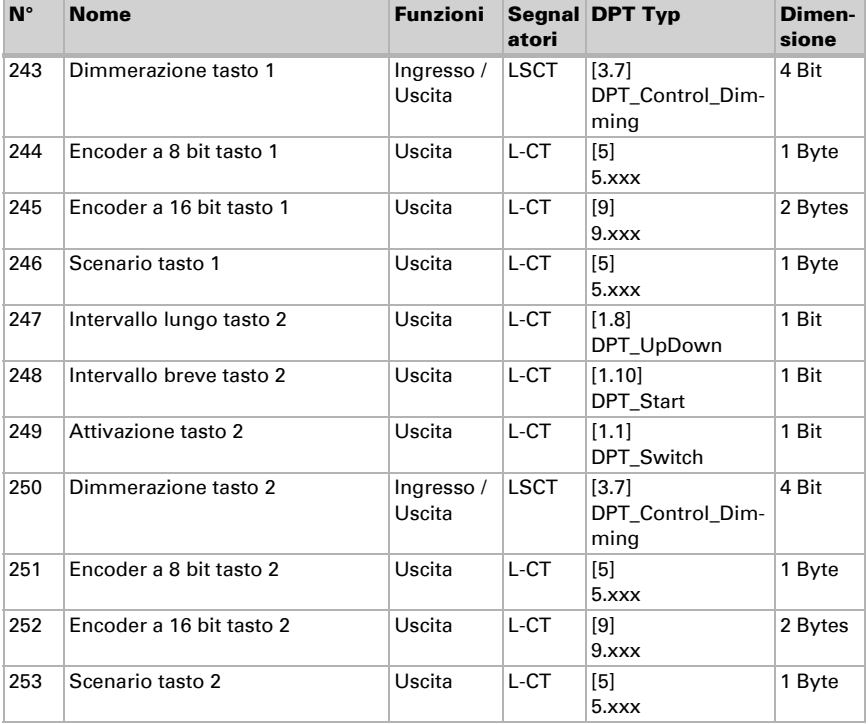

# <span id="page-21-0"></span>6. Impostazione dei parametri

# <span id="page-21-1"></span>6.1. Comportamento in caso di mancanza/ritorno della tensione

#### *Comportamento in caso di mancanza di tensione di bus:*

L'apparecchio non invia nulla.

#### *Comportamento in caso di ritorno della tensione di bus ed in seguito alla programmazione o reset:*

Il dispositivo invia tutte le uscite in base al comportamento di invio impostato nei parametri con ritardi definiti nella sezione parametri "Impostazioni generali".

# <span id="page-22-0"></span>6.2. Impostazioni generali

Impostare le caratteristiche di base del trasferimento di dati.

Ritardo trasmissione in seguito al Power Up e programmazione per: Valori misurati 5 s • ... • 2 h

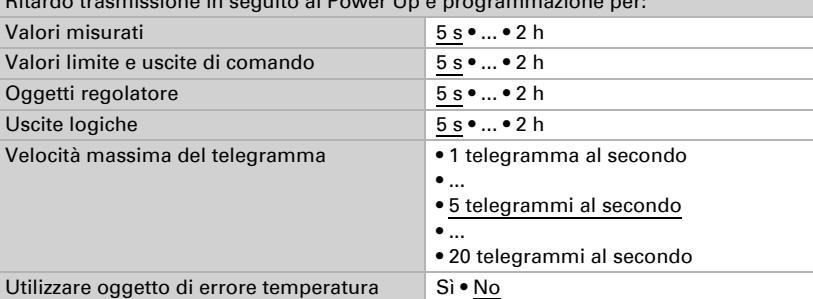

<span id="page-22-1"></span>6.3. Valori misurati: Temperatura

Con l'ausilio dell'Offset è possibile regolare il valore misurato da inviare.

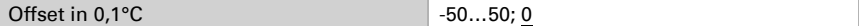

Il dispositivo è in grado di calcolare un **valore misto** dato dal valore misurato e da un valore esterno. Impostare l'eventuale calcolo del valore misto. Se viene utilizzata l'incidenza dei valori esterni, tutte le seguenti impostazioni (valori limite, ecc.) si riferiranno al valore misurato totale!.

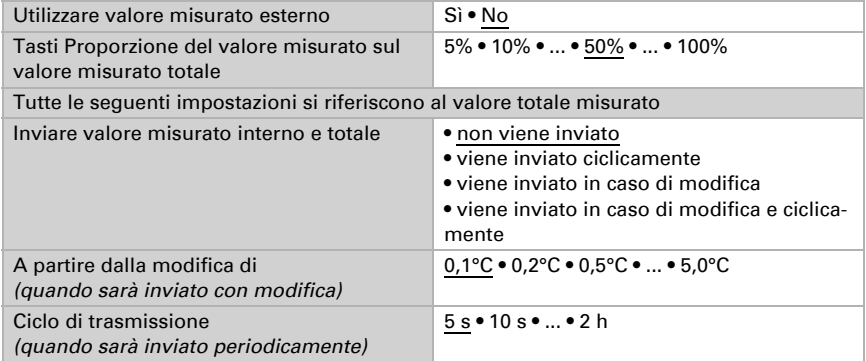

Il valore misurato minimo e massimo può essere salvato ed inviato al bus. Con l'oggetto "Reset valore min/max temperatura (oppure umidità)", i valori possono essere riportati ai valori misurati correnti. I valori non saranno mantenuti in seguito al reset.

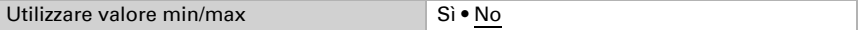

# <span id="page-23-0"></span>6.4. Valori limite: Temperatura

Attiva i limiti di temperatura richiesti. Vengono quindi visualizzati i menu per l'ulteriore impostazione dei limiti.

Usare il valore limite 1/2/3/4 Sì • No

## <span id="page-23-1"></span>6.4.1. Valore limite 1, 2, 3, 4

### <span id="page-23-2"></span>Valore limite

Impostare in quali casi devono restare i **valori limite** ricevuti per oggetto. Il parametro viene preso in considerazione solo quando sia attivata l'impostazione per oggetto qui sotto indicata. Osservare che l'impostazione "dopo il ritorno della tensione e dopo la programmazione" non può essere utilizzata per la prima messa in servizio, poiché fino alla 1ª comunicazione vengono sempre usate le impostazioni di fabbrica (l'impostazione mediante oggetti viene ignorata).

Il valore limite può essere impostato tramite i parametri direttamente nel programma applicativo, o in alternativa specificato per oggetto di comunicazione, mediante il bus.

#### *Default del valore limite per parametro:*

Impostare direttamente valore limite e isteresi.

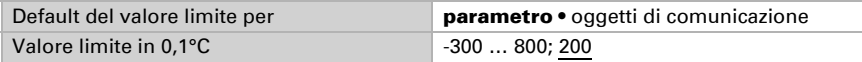

#### *Default del valore limite per oggetto di comunicazione:*

Indicare la modalità di ricezione del valore limite dal bus. Di norma potrà essere ricevuto un valore nuovo o un solo comando per alzare/abbassare.

Alla prima messa in funzione è necessario impostare un valore limite che sarà valido fino alla 1ª comunicazione di un nuovo valore limite. Con il dispositivo già in funzione, potrà essere utilizzato l'ultimo valore limite comunicato. Di norma viene specificato un intervallo di temperatura in cui può essere modificato il valore limite (limitazione del valore di oggetto).

Un valore limite settato verrà mantenuto finché non venga trasmesso un nuovo valore o una variazione. Il valore attuale verrà salvato, cosicché possa essere mantenuto in caso di mancanza della tensione e nuovamente disponibile al ritorno della tensione di esercizio.

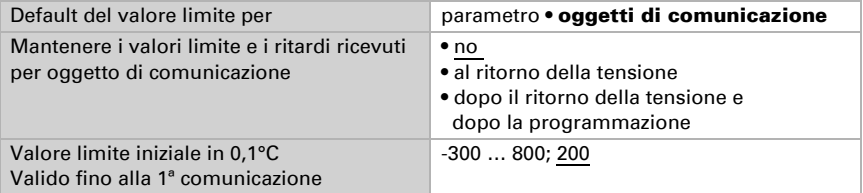

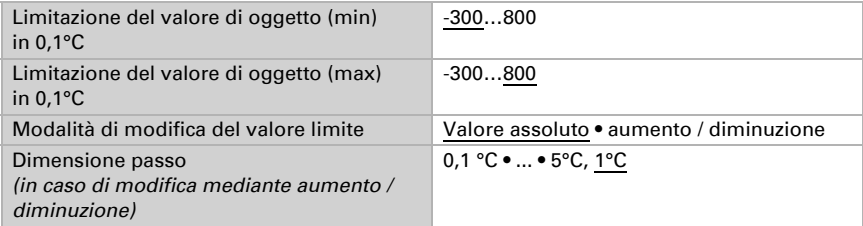

Indipendentemente dal tipo di default del valore limite, l'isteresi è impostata.

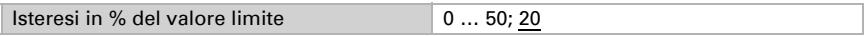

#### <span id="page-24-0"></span>Uscita di comando

Impostare l'azione dell'uscita di comando al superamento, verso l'alto/verso il basso, del valore limite. Il ritardo di commutazione dell'uscita è impostabile mediante gli oggetti o direttamente come parametro.

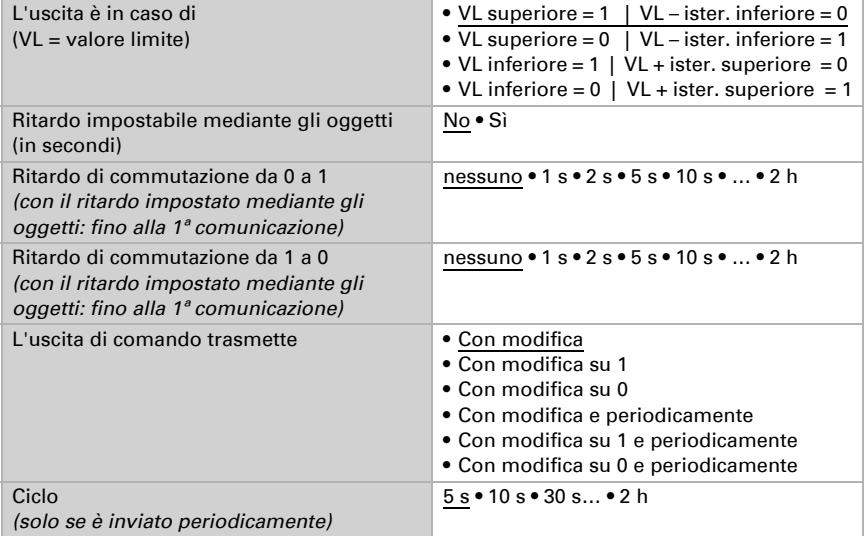

#### <span id="page-24-1"></span>Blocco

L'uscita di comando può essere bloccata da un oggetto di blocco.

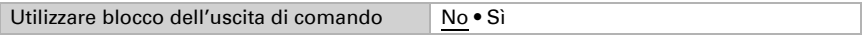

Quando il blocco è attivato, specificare a questo punto l'azione dell'uscita durante il blocco.

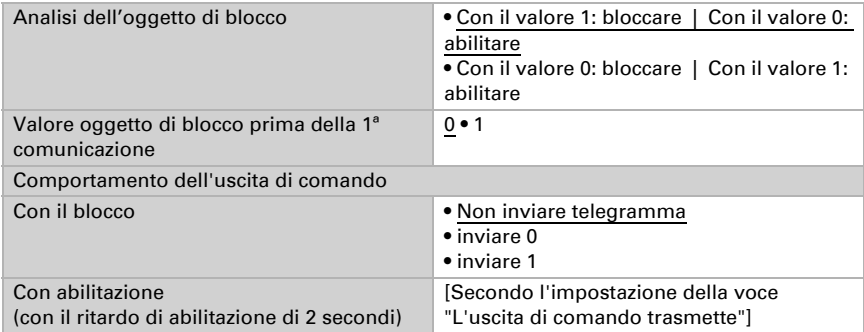

Il comportamento dell'uscita di comando con l'abilitazione dipende dal valore del parametro "L'uscita di comando trasmette" (vedi "Uscita di comando")

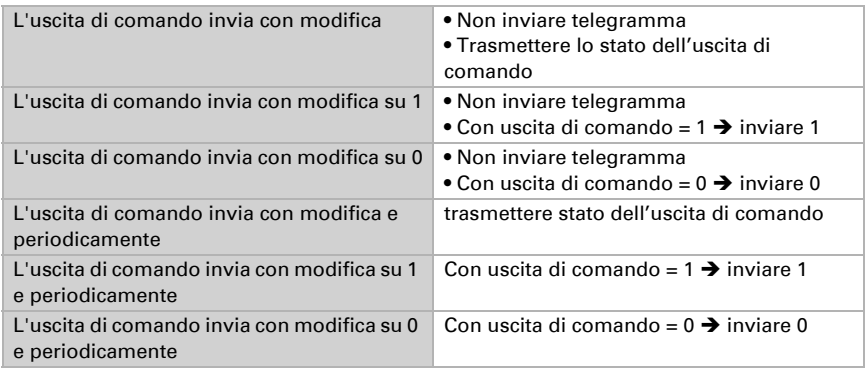

# <span id="page-25-0"></span>6.5. Regolazione PI temperatura

Attivare la regolazione che si desidera utilizzare.

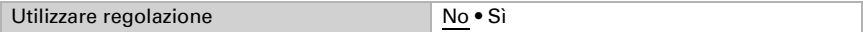

### <span id="page-25-1"></span>Regolazione generale

Impostare in quali casi devono restare i valori nominali e il tempo di prolungamento ricevuti per oggetto. Il parametro viene preso in considerazione solo quando sia attivata l'impostazione per oggetto qui sotto indicata. Osservare che l'impostazione "dopo il ritorno della tensione e dopo la programmazione" non può essere utilizzata per la prima messa in servizio, poiché fino alla 1ª comunicazione vengono sempre usate le impostazioni di fabbrica (l'impostazione mediante oggetti viene ignorata).

Per la regolazione secondo necessità della temperatura dell'ambiente sono usate le modalità Comfort, Standby, Eco e Protezione edificio.

Comfort con presenza,

Standby con assenza,

#### Eco come modalità notte e

Protezione antigelo/calore (Protezione edificio) ad es. con la finestra aperta.

Nelle impostazioni del regolatore di temperatura vengono impostati i valori di riferimento per ciascuna modalità. Mediante gli oggetti si determina quale modalità debba essere eseguita. Un cambiamento di modalità può essere attivato manualmente o automaticamente (ad es., attraverso timer, contatto finestra).

La **modalità** può essere commutata mediante due oggetti a 8 bit, che hanno diverse priorità. Oggetti

"... Modalità HVAC (Prio 2)". per commutazione in funzionamento quotidiano e

"... Modalità HVAC (Prio 1)", per commutazione centrale con priorità più alta.

Gli oggetti sono codificati come segue:

 $0 =$ Auto

 $1 =$  Comfort

 $2 =$ Standby

 $3 = E$ conomv

4 = Protezione edificio

In alternativa si possono utilizzare tre oggetti, per cui un oggetto può essere commutato tra le modalità Eco e Standby e gli altri due attivano la modalità Comfort e la modalità di protezione antigelo/calore. L'oggetto Comfort blocca l'oggetto Eco/Standby, mentre la priorità più alta è dell'oggetto Protezione antigelo/calore. Oggetti

"... Modalità (1: Eco, 0: Standby)",

... Attivazione modalità comfort" e

"... Attivazione modalità protezione antigelo/calore"

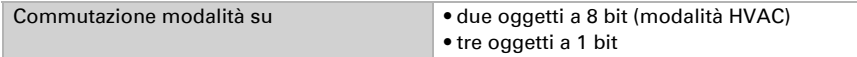

Determinare quale **modalità deve essere attivata dopo un reset** (ad es. mancanza di corrente, reset della linea mediante il bus) (predefinito).

Configurare il **blocco** della regolazione di temperatura attraverso l'oggetto di blocco.

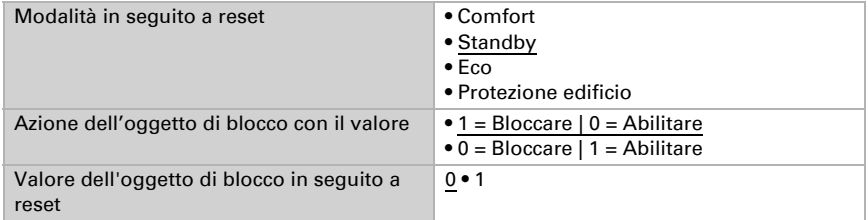

Impostare quando le **grandezze separate** attuali del regolatore vanno *inviate* al bus. Gli invii periodici offrono maggiore sicurezza nel caso in cui un telegramma non arrivi al ricevitore. Anche un monitoraggio periodico può essere impostato attraverso l'attuatore.

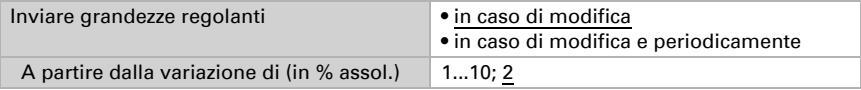

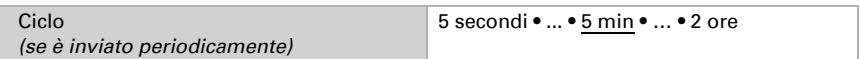

Lo stato dell'oggetto fornisce lo stato attuale della grandezza regolante (0% = OFF, >0% = ON) e può ad esempio essere utilizzato per la visualizzazione o per l'azionamento della pompa di riscaldamento, fino a quando non sia più in funzione alcun riscaldamento.

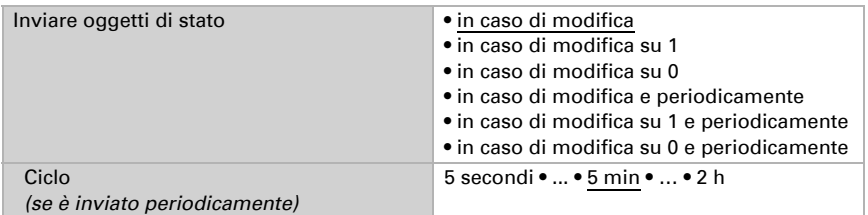

Definire quindi il tipo di regolazione. Riscaldamento e/o raffreddamento possono essere controllati in due livelli.

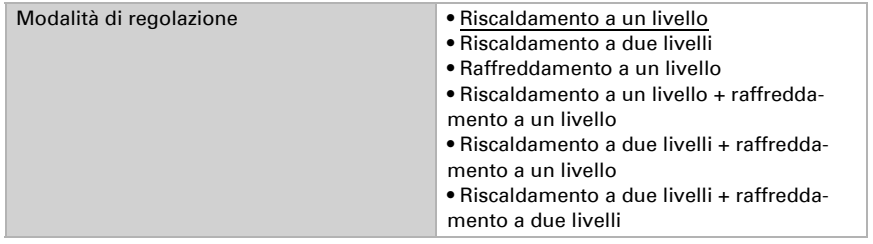

### <span id="page-27-0"></span>Valore nominale generale

I valori nominali possono essere definiti separatamente per ciascuna modalità, oppure si può utilizzare il valore nominale di Comfort come valore di base.

Se si utilizza la regolazione per riscaldamento *e* raffreddamento, può essere selezionata l'impostazione "separatamente con oggetto di commutazione". Possono essere così commutati i sistemi utilizzati in estate per il raffreddamento e in inverno per il riscaldamento.

In caso di utilizzo del valore di base è fornita solo la deviazione dal valore nominale di Comfort per le altre modalità (ad es. 2°C in meno per la modalità Standby).

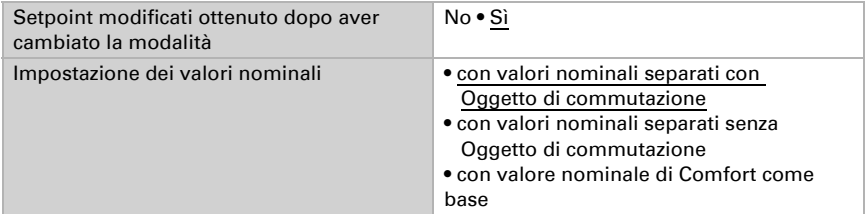

Viene specificato l'incremento per la modifica del valore nominale. Se le modifiche restano attive solo temporaneamente (non salvate) o sono salvate dopo il ritorno della tensione (e dopo la programmazione), fare riferimento alla prima sezione di "Regolazione generale". Ciò vale anche per un prolungamento Comfort.

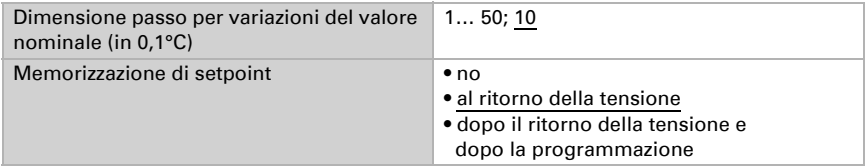

Dalla modalità Eco, anche funzionamento notturno, il regolatore può essere commutato in modalità Comfort con il prolungamento del Comfort. Quindi il valore nominale Comfort può essere mantenuto più a lungo, ad es. quando ci sono ospiti. La durata di questo prolungamento del comfort viene specificata. Dopo il tempo di prolungamento del Comfort, il regolatore ritorna in modalità Eco.

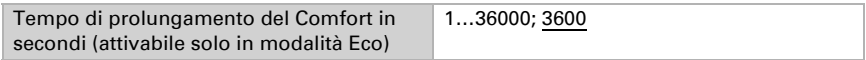

### <span id="page-28-0"></span>Valore nominale di Comfort

Di regola la modalità Comfort per il funzionamento diurno è utilizzata quando si è presenti. Per il valore nominale di Comfort è definito un valore di inizio e un intervallo di temperatura in cui può essere modificato il valore nominale.

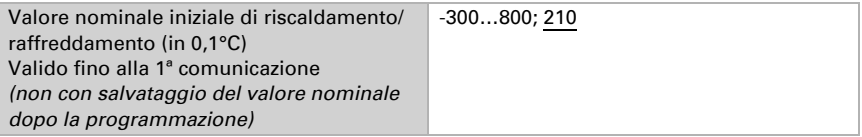

#### *Quando i valori nominali sono impostati separatamente:*

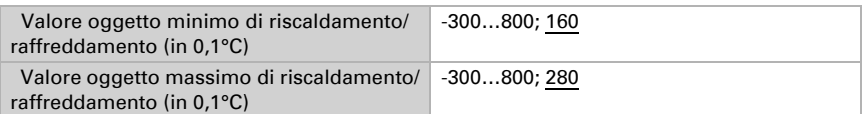

#### *Se il valore nominale di Comfort è usato come base:*

Se il valore nominale di Comfort è usato come base, è indicata la diminuzione/aumento da questo valore.

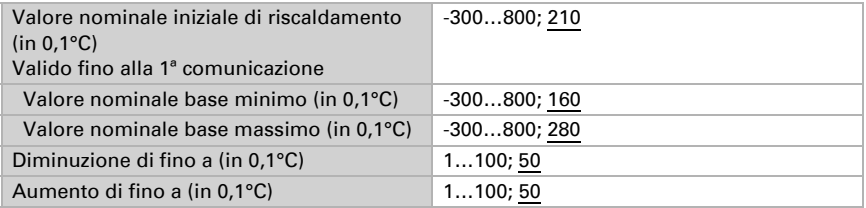

Se il valore nominale di Comfort è usato come base senza oggetto di commutazione, con il tipo di regolazione "Riscaldamento *e* Raffreddamento" viene definita una zona morta, affinché non avvenga alcuna commutazione diretta da riscaldamento a raffreddamento.

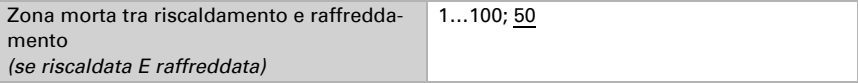

#### <span id="page-29-0"></span>Valore nominale di Standby

Di regola la modalità Standby per il funzionamento diurno è usata quando si è assenti.

#### *Quando i valori nominali sono impostati separatamente:*

È definito un valore nominale iniziale e un intervallo di temperatura in cui può essere modificato il valore nominale.

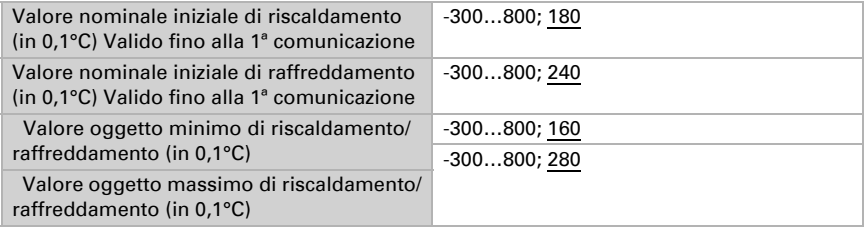

#### *Se il valore nominale di Comfort è usato come base:*

Se il valore nominale di Comfort è usato come base, è indicata la diminuzione/aumento da questo valore.

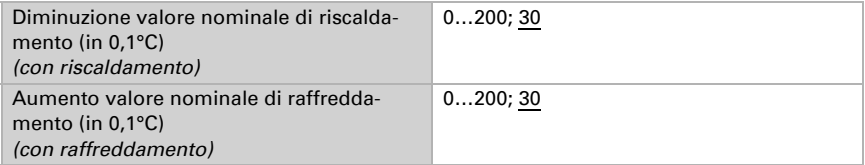

#### <span id="page-29-1"></span>Valore nominale Eco

Di regola la modalità Eco è usata per il funzionamento notturno.

#### *Quando i valori nominali sono impostati separatamente:*

È definito un valore nominale iniziale e un intervallo di temperatura in cui può essere modificato il valore nominale.

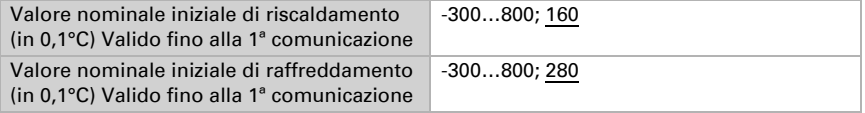

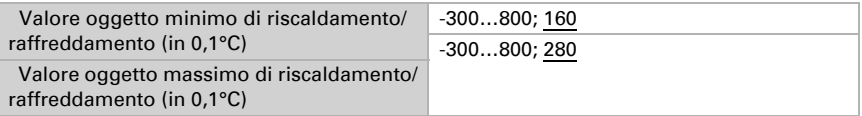

#### *Se il valore nominale di Comfort è usato come base:*

Se il valore nominale di Comfort è usato come base, è indicata la diminuzione/aumento da questo valore.

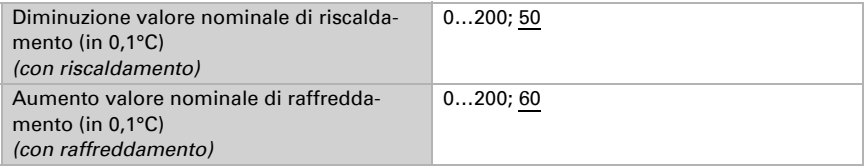

### <span id="page-30-0"></span>Valori nominali di protezione antigelo/calore (Protezione edificio)

La modalità Protezione edificio è per esempio usata in fintanto finestre sono aperte per la ventilazione. Sono forniti valori nominali per la protezione antigelo (riscaldamento) e protezione calore (raffreddamento), che non possono essere modificati dall'esterno (nessun accesso tramite centraline ecc.). La modalità Protezione edificio può essere attivata con ritardo, per cui gli edifici possono essere lasciati prima dell'attivazione della regolazione in modalità di protezione antigelo/calore

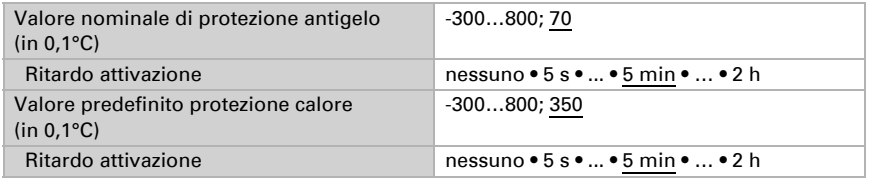

### <span id="page-30-1"></span>Grandezze regolanti generali

Questa impostazione appare solo con i tipi di regolazione "Riscaldamento *e* Raffreddamento". Qui è possibile determinare se può essere usata una grandezza regolante generale per il riscaldamento e per il raffreddamento. Quando il 2° livello ha una grandezza regolante generale, qui può anche essere definito il tipo di regolazione per il 2° livello.

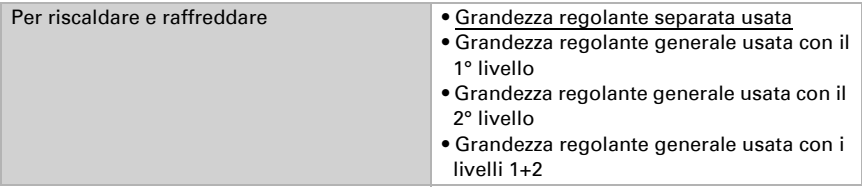

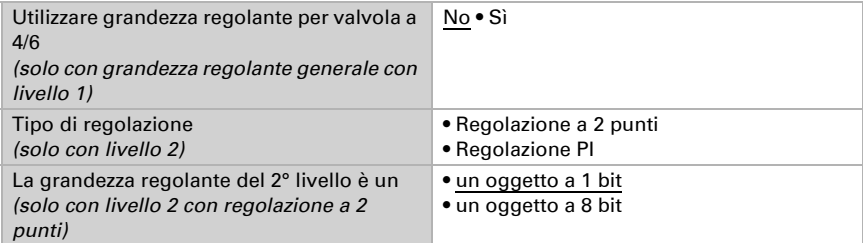

In caso di variazione della grandezza regolante per una valvola a 4/6 vale: Riscaldamento 0%...100% = grandezza regolante 66%...100%

OFF = grandezza regolante 50%

Raffreddamento 0%...100% = grandezza regolante 33%...0%

### <span id="page-31-0"></span>6.5.1. Regolazione riscaldamento livello 1/2

Se si configura una regolazione del riscaldamento, appaiono una o due sezioni di impostazione per i livelli di riscaldamento.

Nel 1° livello il riscaldamento è controllato attraverso una regolazione PI, possono essere inseriti i parametri del regolatore o possono essere selezionate le applicazioni impostate.

Nel 2° livello (solo con riscaldamento a due livelli) è controllato il riscaldamento mediante la regolazione PI o a 2 punti.

Nel 2° livello deve essere specificata la differenza del valore nominale tra i due livelli, ovvero la soglia del valore nominale a partire dalla quale viene attivato il 2° livello.

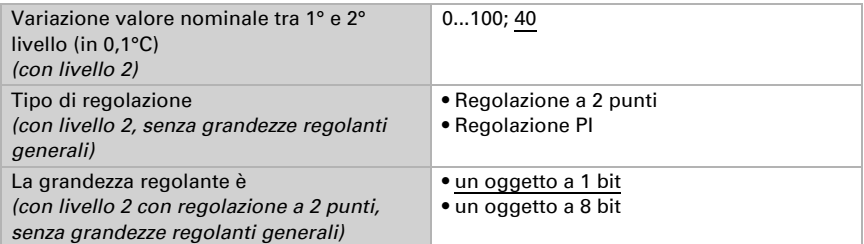

#### *Regolazione PI con parametri di regolazione:*

Questa impostazione consente di inserire individualmente i parametri per la regolazione PI.

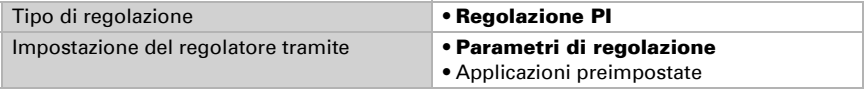

Indicare con quale deviazione dal valore nominale è raggiunta la grandezza regolante massima, ovvero a partire da quando è usata la potenza di riscaldamento massima. Il tempo di ripristino indica con che velocità la regolazione reagisce alle deviazioni dal valore nominale. Con un tempo di ripristino minimo, la regolazione reagisce con un rapido incremento della grandezza regolante. Con un tempo di ripristino grande, la regolazione reagisce in modo più regolare e richiede più tempo fino a quando non è raggiunta la grandezza regolante necessaria per la deviazione dal valore nominale.

Qui deve essere impostato un tempo idoneo sul sistema di riscaldamento (osservare le istruzioni del produttore).

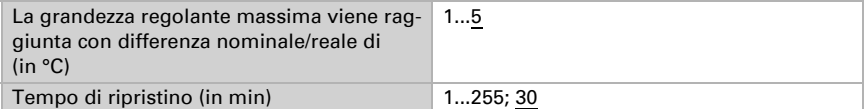

Indicare ora cosa è inviato con il regolatore bloccato. Impostare questo valore maggiore di 0 (= OFF) per mantenere un calore di base, ad es. con riscaldamento a pavimento. Con l'abilitazione, la grandezza regolante segue la regolazione.

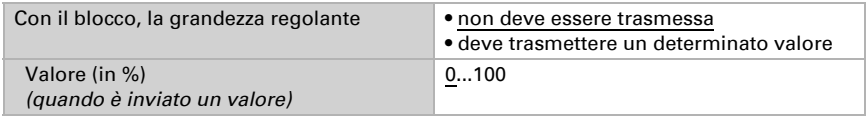

Con la grandezza regolante generale di riscaldamento e raffreddamento è sempre inviato 0 come valore fisso.

#### *Regolazione PI con l'applicazione predeterminata:*

Questa impostazione definisce i parametri fissi per le applicazioni più comuni.

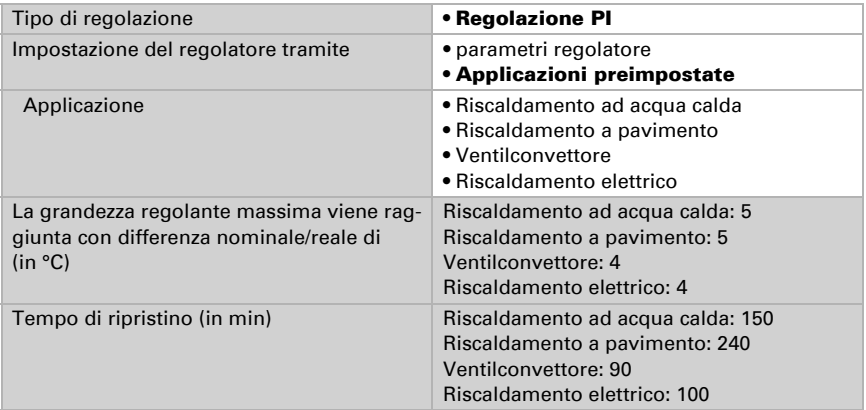

Indicare ora cosa è inviato con il regolatore bloccato. Impostare questo valore maggiore di 0 (= OFF) per mantenere un calore di base, ad es. con riscaldamenti a pavimento. Con l'abilitazione, la grandezza regolante segue la regolazione.

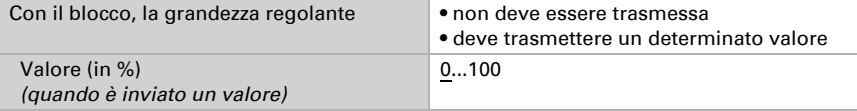

Con la grandezza regolante generale di riscaldamento e raffreddamento è sempre inviato 0 come valore fisso.

#### *Regolazione a 2 punti (solo Livello 2):*

La regolazione a 2 punti è utilizzata per sistemi che hanno commutato solo tra ON e OFF.

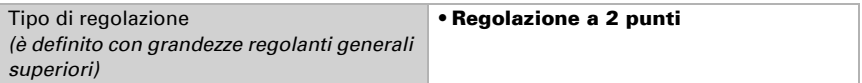

Specifica l'isteresi che impedisce di attivarsi e disattivarsi a temperature nell'intervallo limite.

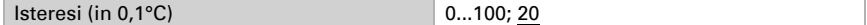

Se sono usate grandezze regolanti separate, scegliere se la grandezza regolante del 2° livello è un oggetto a 1 bit (On/Off) o un oggetto a 8 bit (On con valore percentuale/Off).

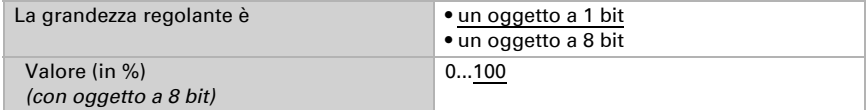

Indicare ora cosa è inviato con il regolatore bloccato. Impostare questo valore maggiore di 0 (= OFF) per mantenere un calore di base, ad es. con riscaldamento a pavimento. Con l'abilitazione, la grandezza regolante segue la regolazione.

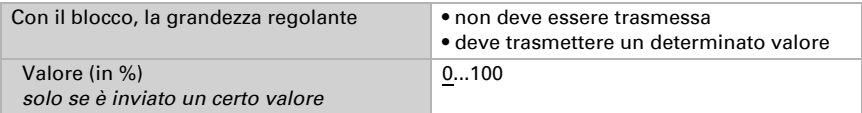

### <span id="page-33-0"></span>6.5.2. Regolazione raffreddamento livello 1/2

Se si configura una regolazione del raffreddamento, appaiono una o due sezioni di impostazione per i livelli di raffreddamento.

Nel 1° livello il raffreddamento è controllato attraverso una regolazione PI, possono essere inseriti i parametri del regolatore o possono essere selezionate le applicazioni impostate.

Nel 2° livello (solo con raffreddamento a due livelli) è controllato il raffreddamento mediante la regolazione PI o una regolazione a 2 punti.

Nel 2° livello deve essere specificata la differenza del valore nominale tra i due livelli, ovvero la soglia del valore nominale a partire dalla quale viene attivato il 2° livello.

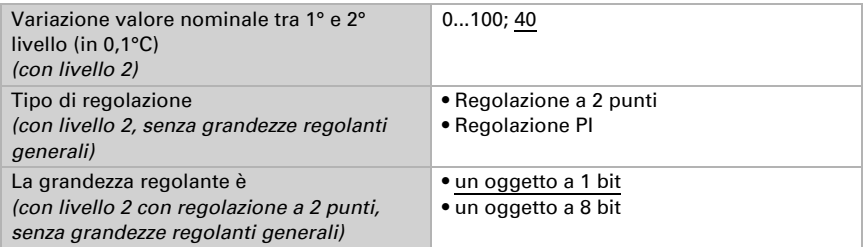

#### *Regolazione PI con parametri di regolazione:*

Questa impostazione consente di inserire individualmente i parametri per la regolazione PI.

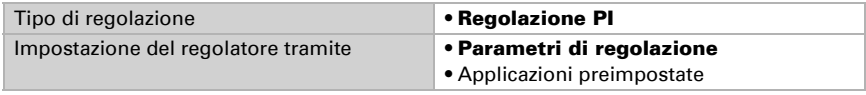

Indicare con quale deviazione dal valore nominale è raggiunta la grandezza regolante massima, ovvero da quando è usata la potenza di raffreddamento massima.

Il tempo di ripristino indica con che velocità la regolazione reagisce alle deviazioni dal valore nominale. Con un tempo di ripristino minimo, la regolazione reagisce con un rapido incremento della grandezza regolante. Con un tempo di ripristino grande, la regolazione reagisce in modo più regolare e richiede più tempo fino a quando non è raggiunta la grandezza regolante necessaria per la deviazione dal valore nominale. Qui deve essere impostato un tempo idoneo sul sistema di raffreddamento (osservare le istruzioni del produttore).

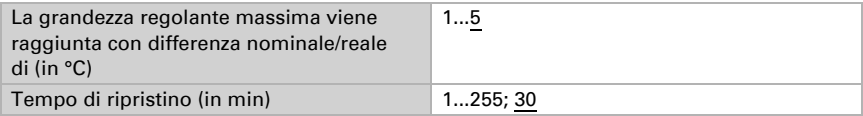

Indicare ora cosa è inviato con il regolatore bloccato. Con l'abilitazione, la grandezza regolante segue la regolazione.

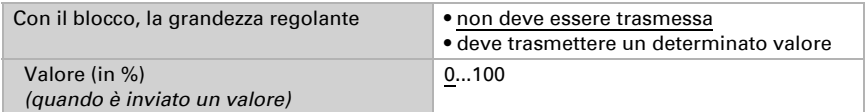

Con la grandezza regolante generale di riscaldamento e raffreddamento è sempre inviato 0 come valore fisso.

#### *Regolazione PI con l'applicazione predeterminata:*

Questa impostazione definisce i parametri fissi per un pannello di raffreddamento.

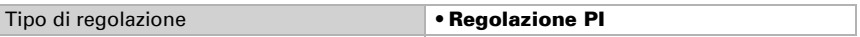

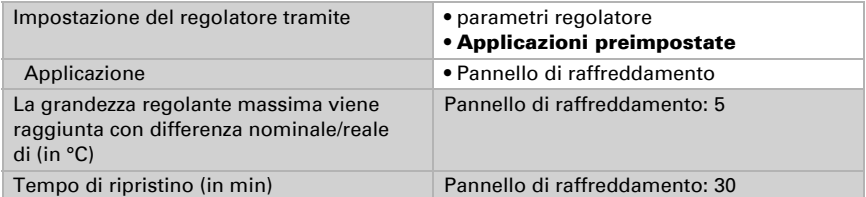

Indicare ora cosa è inviato con il regolatore bloccato. Con l'abilitazione, la grandezza regolante segue la regolazione.

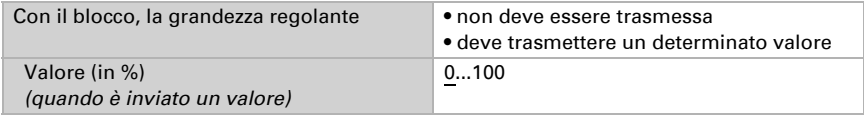

#### *Regolazione a 2 punti (solo Livello 2):*

La regolazione a 2 punti è utilizzata per il sistema che è solo commutato tra ON e OFF.

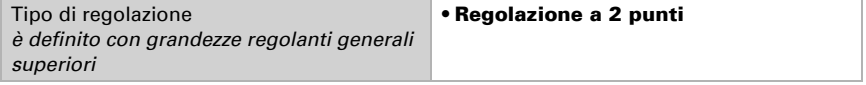

Specifica l'isteresi che impedisce di attivarsi e disattivarsi a temperature nell'intervallo limite.

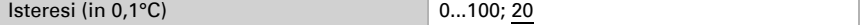

Se sono usate grandezze regolanti separate, scegliere se la grandezza regolante del 2° livello è un oggetto a 1 bit (On/Off) o un oggetto a 8 bit (On con valore percentuale/Off).

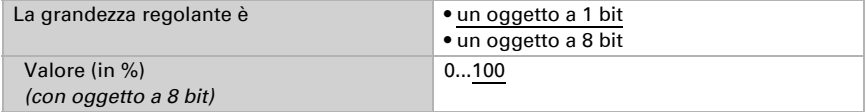

Indicare ora cosa è inviato con il regolatore bloccato.

Con l'abilitazione, la grandezza regolante segue la regolazione.

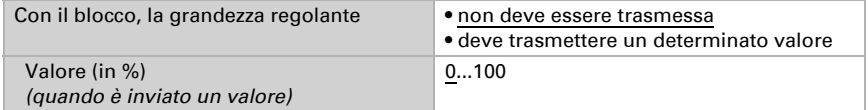

Con la grandezza regolante generale di riscaldamento e raffreddamento è sempre inviato 0 come valore fisso.

# <span id="page-36-0"></span>6.6. Comparatore grandezze regolanti

Grazie al comparatore di grandezze regolanti integrato, possono essere forniti i valori minimi, massimi e medi.

Utilizzare il comparatore 1/2 No • Sì

### <span id="page-36-1"></span>6.6.1. Comparatore grandezze regolanti 1/2/3/4

Definire quali dati deve fornire il comparatore di grandezze regolanti e attivare gli oggetti di ingresso da utilizzare. Inoltre è possibile impostare l'azione di invio ed eventuali blocchi.

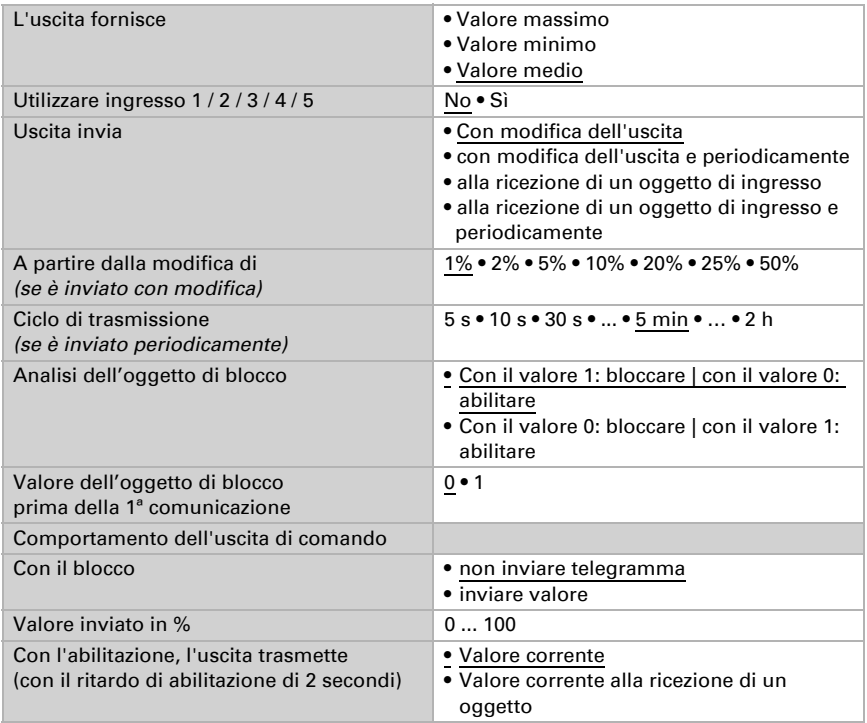

# <span id="page-36-2"></span>6.7. Logica

Il dispositivo è dotato di 16 ingressi logici, quattro porte logiche E e quattro O.

Attivare gli ingressi logici e determinare il valore oggetto fino alla 1ª comunicazione.

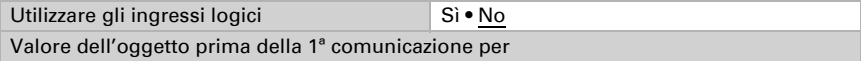

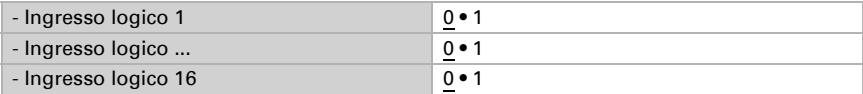

Attivare le uscite logiche necessarie.

### <span id="page-37-0"></span>Logica AND

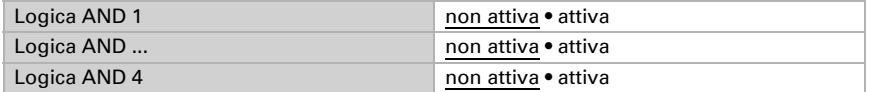

### <span id="page-37-1"></span>Logica OR

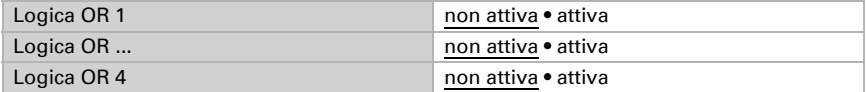

## <span id="page-37-2"></span>6.7.1. Operatori logici AND 1-4 e OR 1-4

Per gli operatori logici AND e OR sono a disposizione le stesse opzioni d'impostazione.

Ogni uscita logica può inviare un oggetto a 1 bit o due a 8 bit. Determinare cosa l'uscita invia con la logica =  $1 e = 0$ .

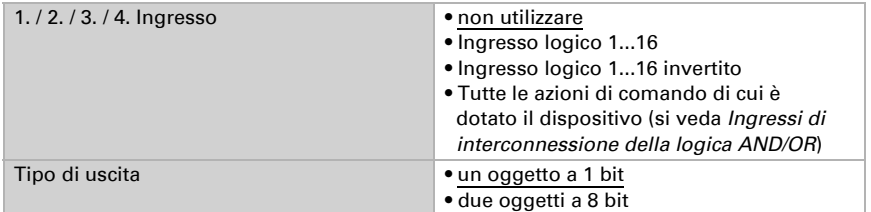

Quando il tipo di uscita è un oggetto a 1 bit, impostare il valore di uscita per i diversi stati.

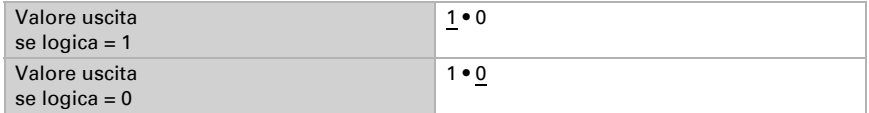

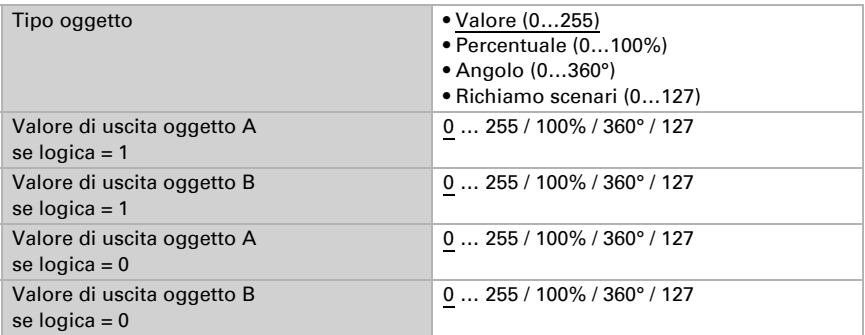

Quando il tipo di uscita sono due oggetti a 8 bit, impostare il tipo di oggetto e il valore di uscita per i diversi stati.

Impostare l'azione di invio dell'uscita.

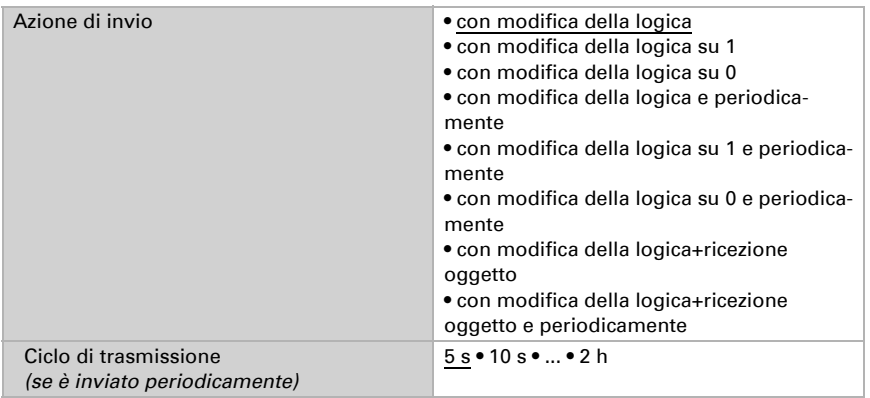

#### <span id="page-38-0"></span>Blocco

Se necessario attivare il blocco dell'uscita logica e impostare cosa significa un 1 o 0 sull'ingresso di blocco e casa si prevede in caso di blocco.

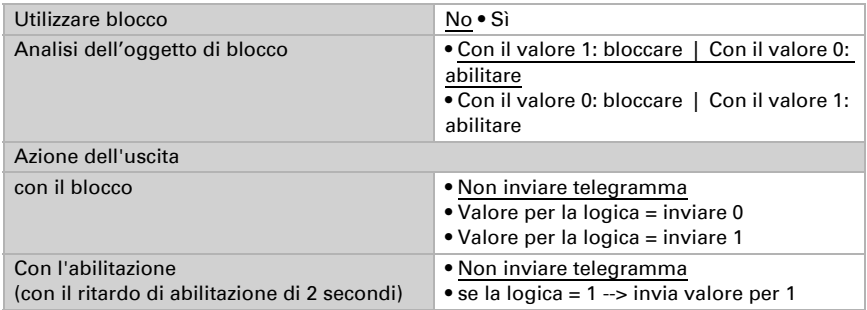

#### <span id="page-39-0"></span>6.7.2. Non utilizzare gli ingressi di interconnessione

Della logica AND Ingresso logico 1 Ingresso logico 1 invertito Ingresso logico 2 Ingresso logico 2 invertito Ingresso logico 3 Ingresso logico 3 invertito Ingresso logico 4 Ingresso logico 4 invertito Ingresso logico 5 Ingresso logico 5 invertito Ingresso logico 6 Ingresso logico 6 invertito Ingresso logico 7 Ingresso logico 7 invertito Ingresso logico 8 Ingresso logico 8 invertito Ingresso logico 9 Ingresso logico 9 invertito Ingresso logico 10 Ingresso logico 10 invertito Ingresso logico 11 Ingresso logico 11 invertito Ingresso logico 12 Ingresso logico 12 invertito Ingresso logico 13 Ingresso logico 13 invertito Ingresso logico 14 Ingresso logico 14 invertito Ingresso logico 15 Ingresso logico 15 invertito Ingresso logico 16 Ingresso logico 16 invertito Errore sensore temperatura = ON Errore sensore temperatura = OFF Uscita di comando 1 temperatura Uscita di comando 1 temperatura invertita Uscita di comando 2 temperatura Uscita di comando 2 temperatura invertita Uscita di comando 3 temperatura Uscita di comando 3 temperatura invertita Uscita di comando 4 temperatura Uscita di comando 4 temperatura invertita Termostato comfort attivo

Termostato comfort inattivo Termostato Standby attivo Termostato Standby inattivo Termostato eco attivo Termostato eco inattivo Termostato protezione attivo Termostato protezione inattivo Stato regolatore temp. riscaldamento 1 Stato regolatore temp. riscaldamento 1 invertita Stato regolatore temp. riscaldamento 2 Stato regolatore temp. riscaldamento 2 invertita Stato regolatore temp. raffreddamento 1 Stato regolatore temp. raffreddamento 1 invertita Stato regolatore temp. raffreddamento 2 Stato regolatore temp. raffreddamento 2 invertita

### <span id="page-40-0"></span>6.7.3. Ingressi di interconnessione della logica OR

Gli ingressi di interconnessione della logica OR corrispondono a quelli della logica AND. La logica OR dispone inoltre dei seguenti ingressi supplementari:

Uscita di comando logica AND 1 Uscita di comando logica AND 1 invertita Uscita di comando logica AND 2 Uscita di comando logica AND 2 invertita Uscita di comando logica AND 3 Uscita di comando logica AND 3 invertita Uscita di comando logica AND 4 Uscita di comando logica AND 4 invertita

# <span id="page-40-1"></span>6.8. Display

Effettuare qui le impostazioni del display.

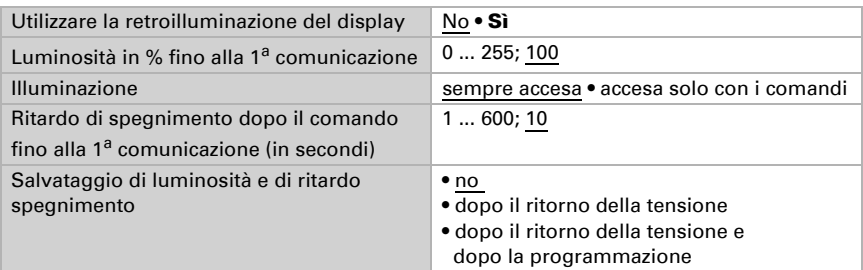

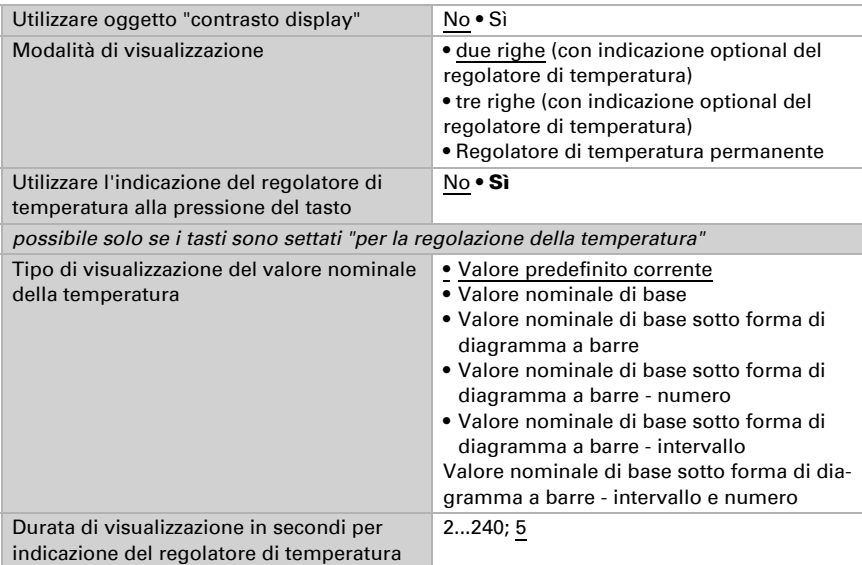

Impostare il contrasto e il numero di pagine, nonché il tipo di visualizzazione del valore nominale della temperatura.

Selezionare se si desidera utilizzare l'abilitazione ritorno.

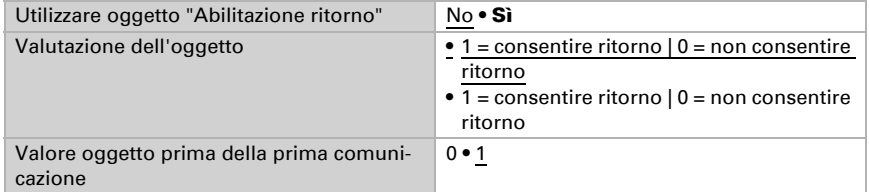

Selezionare se devono essere utilizzati oggetti di ingresso.

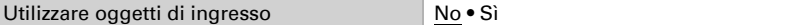

Impostare la visualizzazione del display.

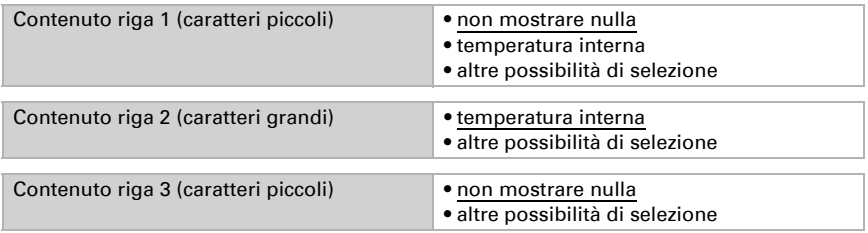

La tabella seguente riporta un elenco con le altre possibilità di selezione.

Elenco con altre possibilità di selezione:

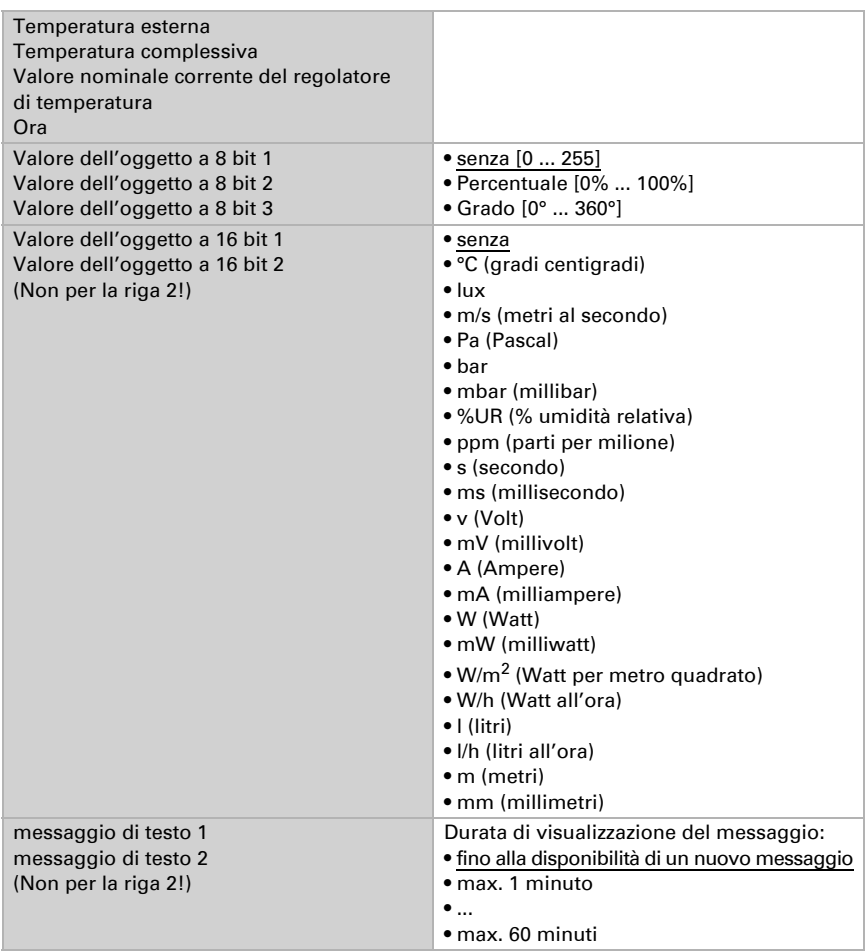

# <span id="page-42-0"></span>6.9. Tasti

Effettuare le impostazioni per la tastiera.

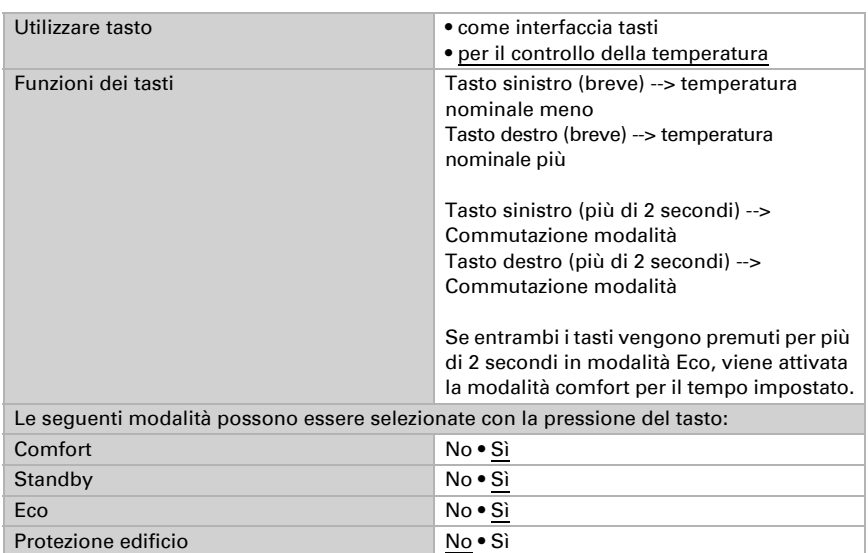

### <span id="page-43-0"></span>6.9.1. Tasti per il controllo della temperatura

### <span id="page-43-1"></span>6.9.2. Tasti come interfaccia tasto

Selezionare se si desidera utilizzare il tasto come interfaccia tasto e impostare la funzione.

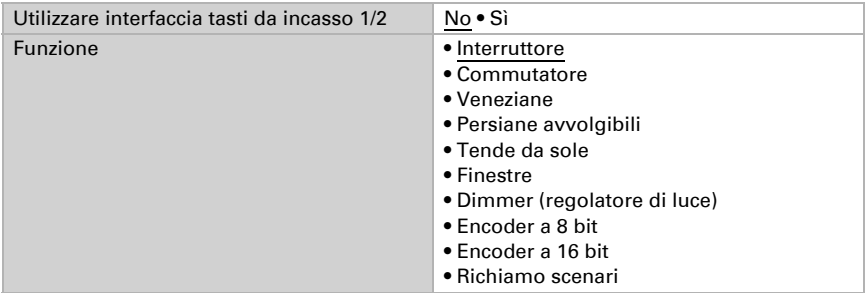

Imposta cosa dovrebbe accadere quando viene premuto il tasto.

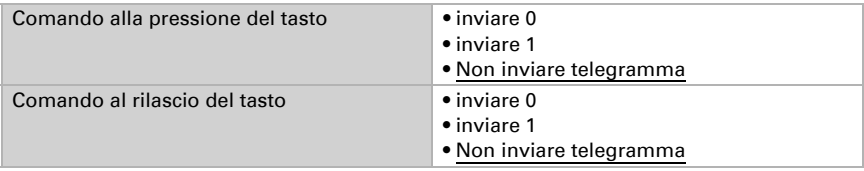

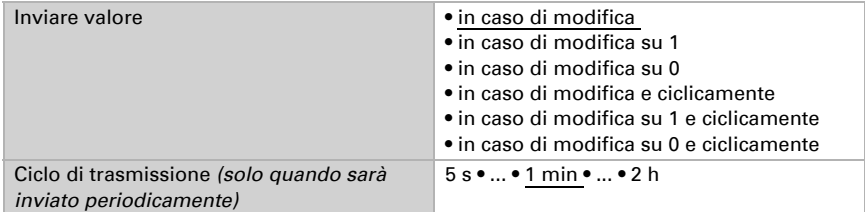

#### *Interfaccia tasto come commutatore*

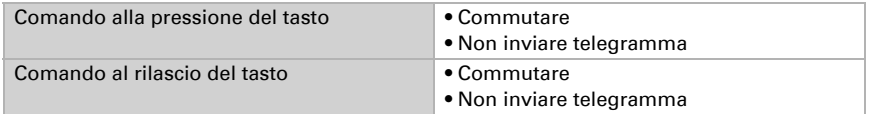

#### *Interfaccia tasto come veneziane*

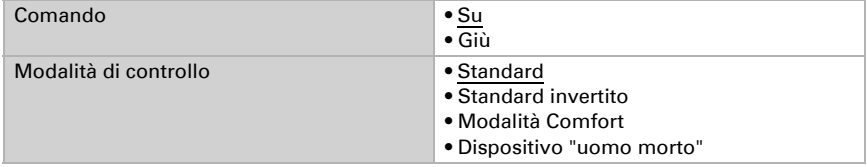

#### Standard:

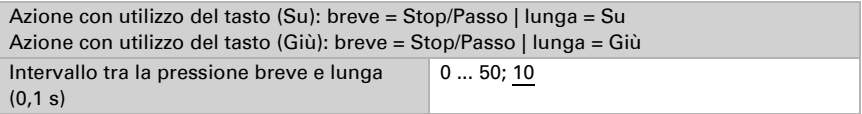

#### Standard invertito:

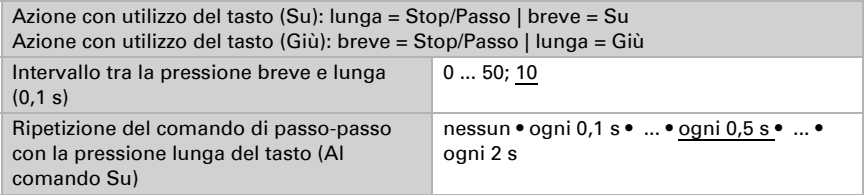

#### Modalità Comfort:

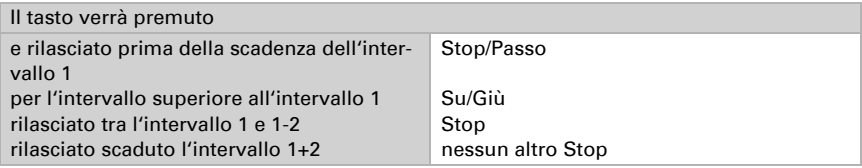

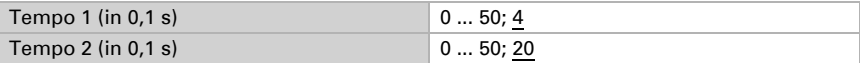

Dispositivo "uomo morto":

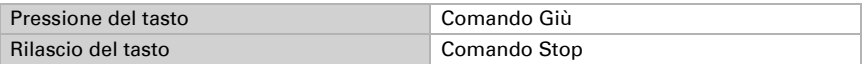

### *Interfaccia tasto come persiana avvolgibile*

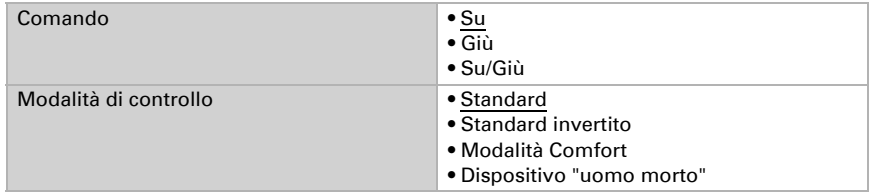

### Standard:

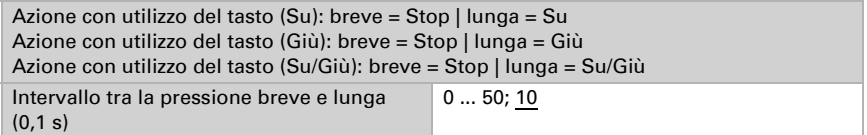

#### Standard invertito:

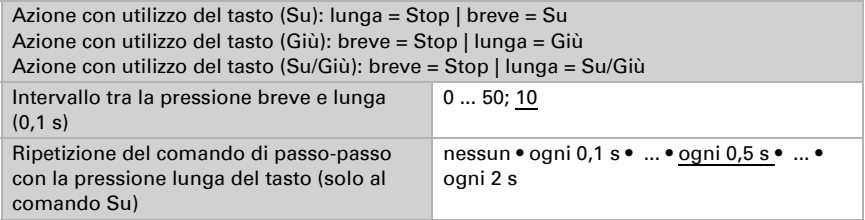

#### Modalità Comfort:

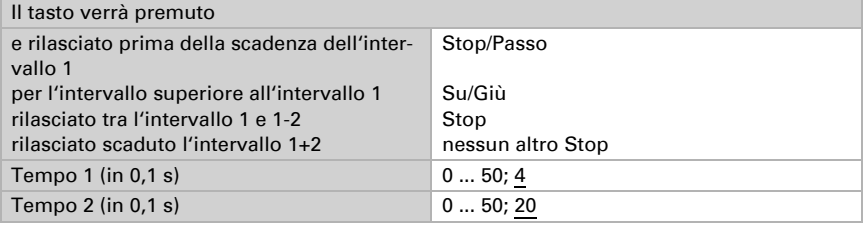

Dispositivo "uomo morto":

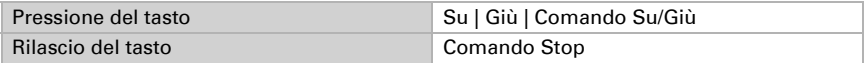

#### *Interfaccia come tenda da sole*

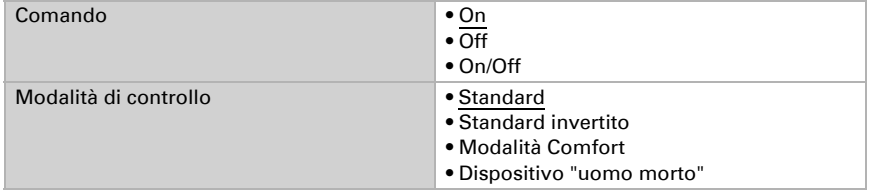

#### Standard:

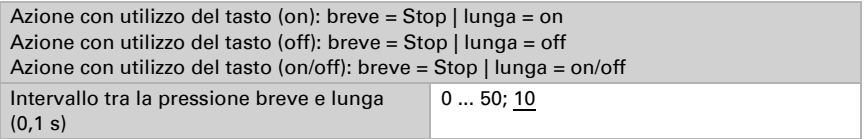

#### Standard invertito:

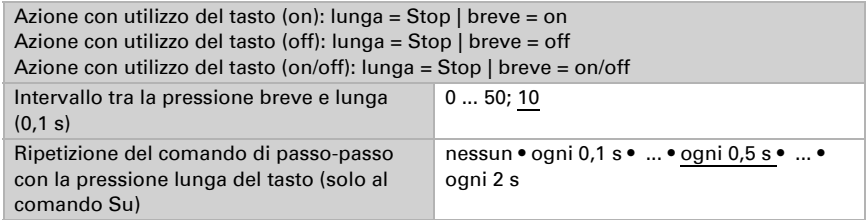

#### Modalità Comfort:

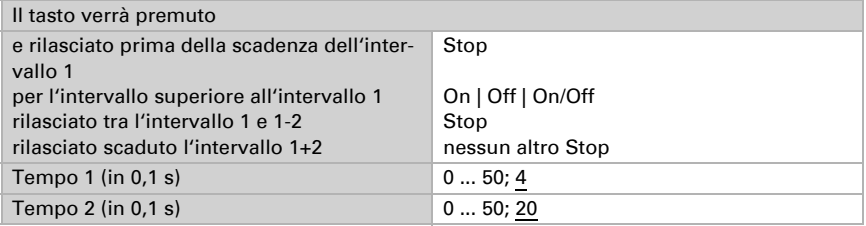

#### Dispositivo "uomo morto":

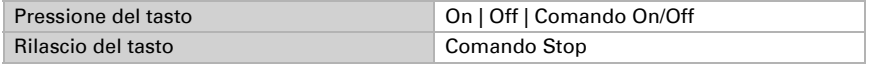

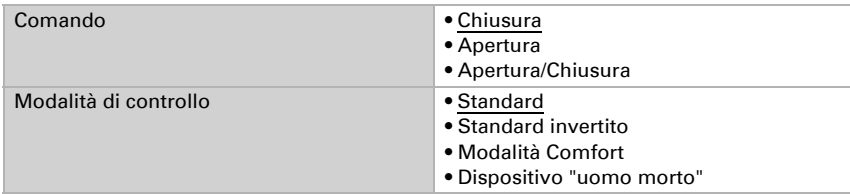

#### *Interfaccia tasto come finestra*

#### Standard:

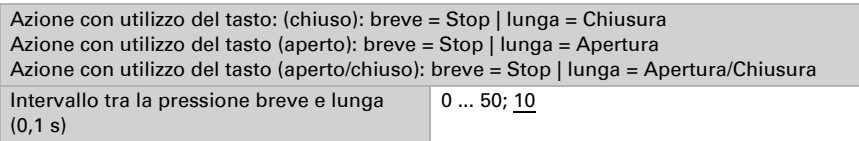

#### Standard invertiert:

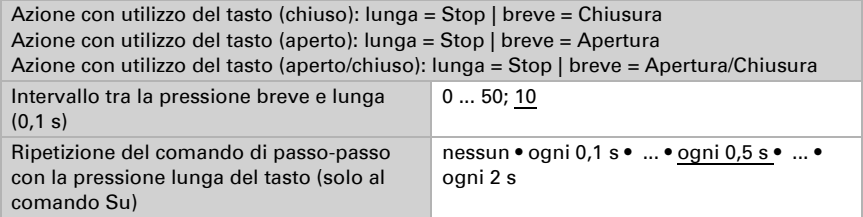

#### Modalità Comfort:

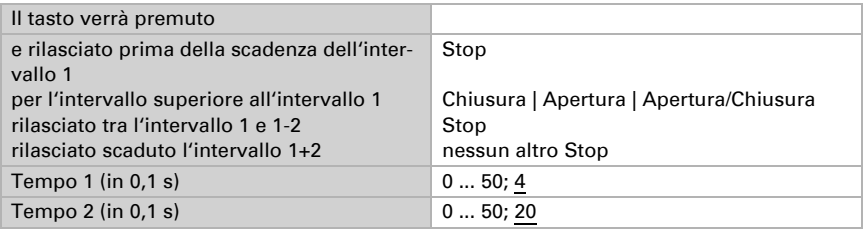

### Dispositivo "uomo morto":

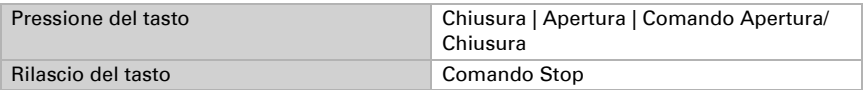

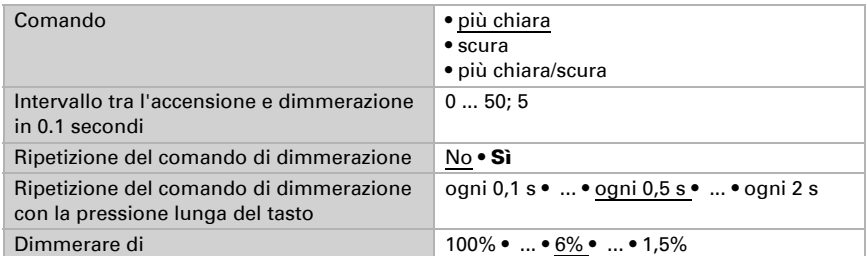

#### *Interfaccia tasto come dimmer (regolatore di luce):*

#### *Interfaccia tasto come encoder a 8 bit:*

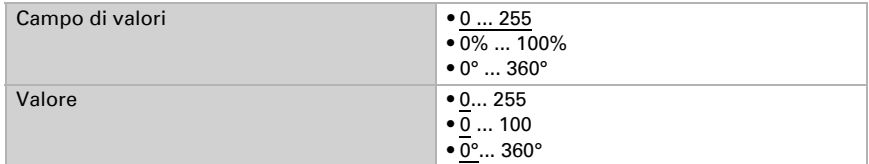

#### *Interfaccia tasto come encoder a 16 bit:*

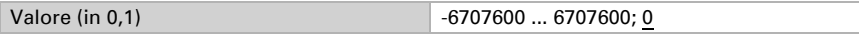

#### *Interfaccia tasto come comando scenari:*

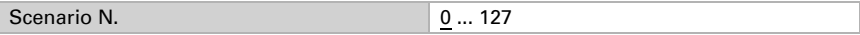

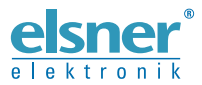

Elsner Elektronik GmbH Tecnica di automazione e controllo

Sohlengrund 16

For Figure 1992 of the European Company of Schlengrund 16<br>
75395 Ostelsheim Tel. +49 (0) 70 33 / 30 945-0 info@elsner-elektronik.de<br>
Germania Fax +49 (0) 70 33 / 30 945-20 www.elsner-elektronik.de Fax +49 (0) 70 33 / 30 945-20 www.elsner-elektronik.de